### **Pulse Width Modulation** 脈寬調變

4/19/2012

#### **Outline**

- ► **P**ulse **W**idth **M**odulation 脈寬調變之原理與應用
- ► 實習範例:使用**PWM** 控制方波輸出-**1K**、**40K**、 **100K**、 **1MHz**
- ► [實習範例:使用](http://www.phy.mtu.edu/~suits/notefreqs.html)**PWM** 控制喇叭音調 **Frequency of Music Notes**
- ► 實習範例:使用**PWM** 產生雙聲道音樂與合弦

#### **P**ulse **W**idth **M**odulation 脈寬調變

▶ PWM (Pulse Width Modulation) 稱為脈波寬度調變, 常用於 直流馬達的控制、電源變換器之穩壓控制、甚至是直流轉 換交流弦波的控制等,是控制直流馬達轉速最常見的方法

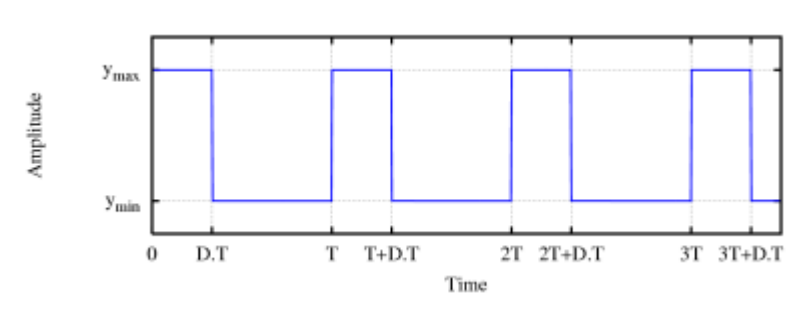

方波週期、高與低之寬度均為可調

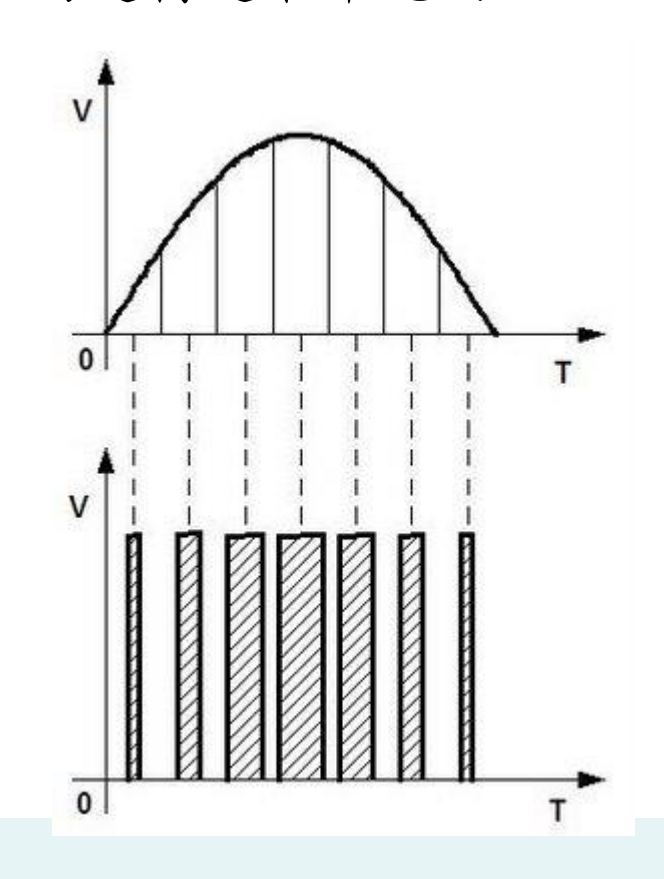

### NuMicro PWM Generator 脈寬調變產生器

- Four PWM Generators, each generator supports 四套脈寬調變產生器
	- One 8-bit prescaler 預分頻器
	- One clock divider 時脈除頻器
	- Two PWM-timers for two outputs (雙計數器供給雙輸出), each timer includes
		- A 16-bit PWM down-counter (16位元遞減計數器)
		- A 16-bit PWM reload value register (CNR) (16位元計數值暫 存器)
		- A 16-bit PWM compare register (CMR) (16位元計數比較器)
	- One dead-zone generator 死區產生器
	- Two PWM outputs (可做雙輸出,供馬達控制使用)

### NuMicro PWM Generator 脈寬調變產生器

- ▶ 8 PWM channels or 4 PWM paired channels (8個或四對脈寬 調變通道)
- 16 bits resolution (16位元)
- ► PWM Interrupt synchronized with PWM period (脈寬調變之 中斷與周期脈寬同步)
- ► Single-shot or Continuous mode PWM (單次或連續模式)

## **Overview**

- ► 8 independent PWM outputs, PWM0~PWM7,
- ► or as 4 complementary PWM pairs, (PWM0, PWM1), (PWM2, PWM3), (PWM4, PWM5) and (PWM6, PWM7)
- ► PWM0 and PWM1 perform complementary PWM paired function;
- Each PWM interrupt source with its corresponding enable bit can cause CPU to request PWM
- ► The PWM generators can be configured as
	- one-shot mode to produce only one PWM cycle signal or
	- auto-reload mode to output PWM waveform continuously.

# *PWM function features*

- PWM group has two PWM generators. Each PWM generator supports one 8-bit prescaler, one clock divider, two PWMtimers (down counter), one dead-zone generator and two PWM outputs.
- $\blacktriangleright$  Up to 16-bit resolution
- PWM Interrupt request synchronized with PWM period
- ► One-shot or Auto-reload mode PWM
- ► Up to 2 PWM group (PWMA/PWMB) to support 8 PWM channels or 4 PWM paired channels

## *Capture Function Features*

- Timing control logic shared with PWM Generators
- Support 8 Capture input channels shared with 8 PWM output channels
- Each channel supports one rising latch register (CRLR), one falling latch register (CFLR) and Capture interrupt flag (CAPIFx)

#### PWM Generator 0 Clock Source Control

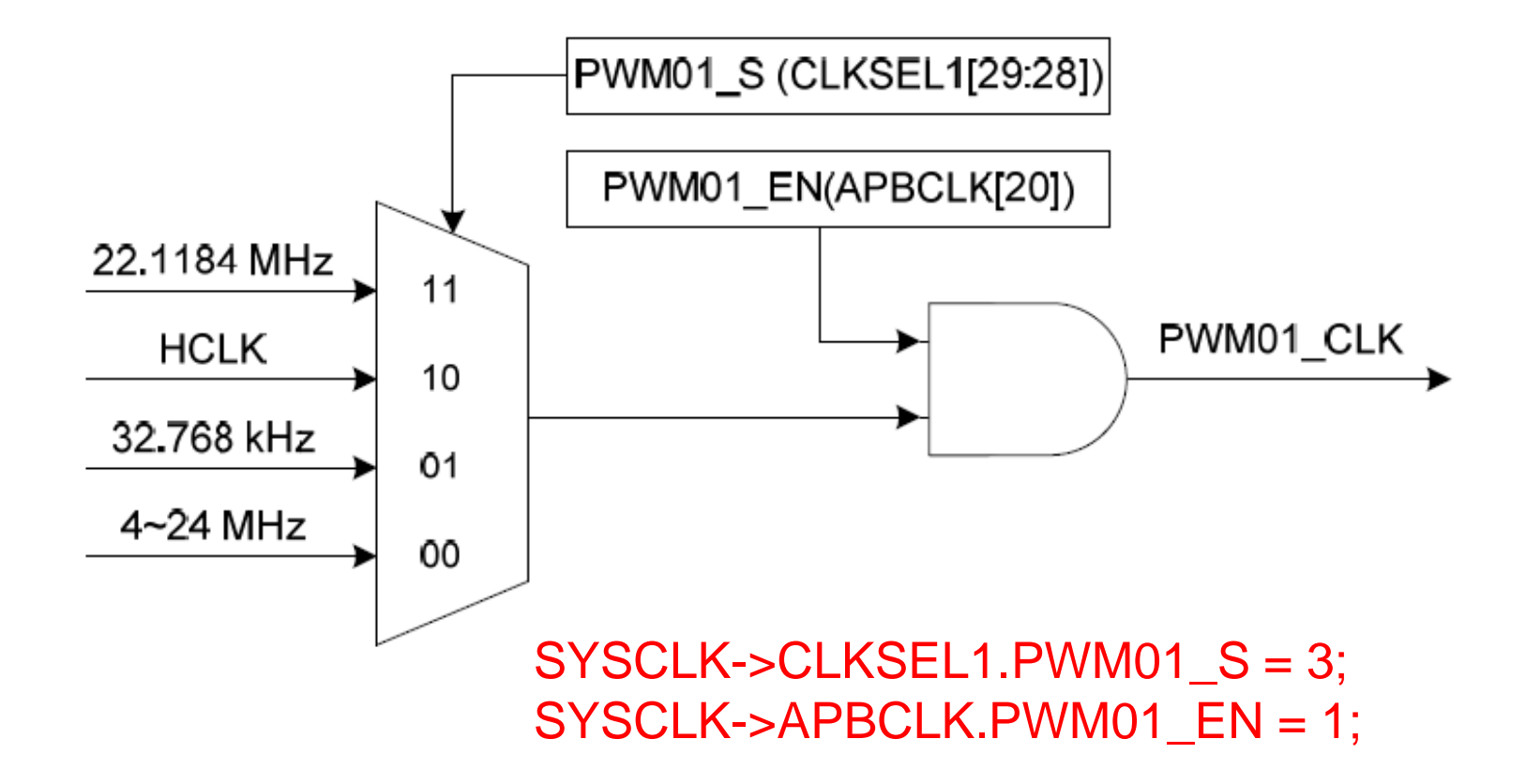

### PWM Block Diagram 方塊圖

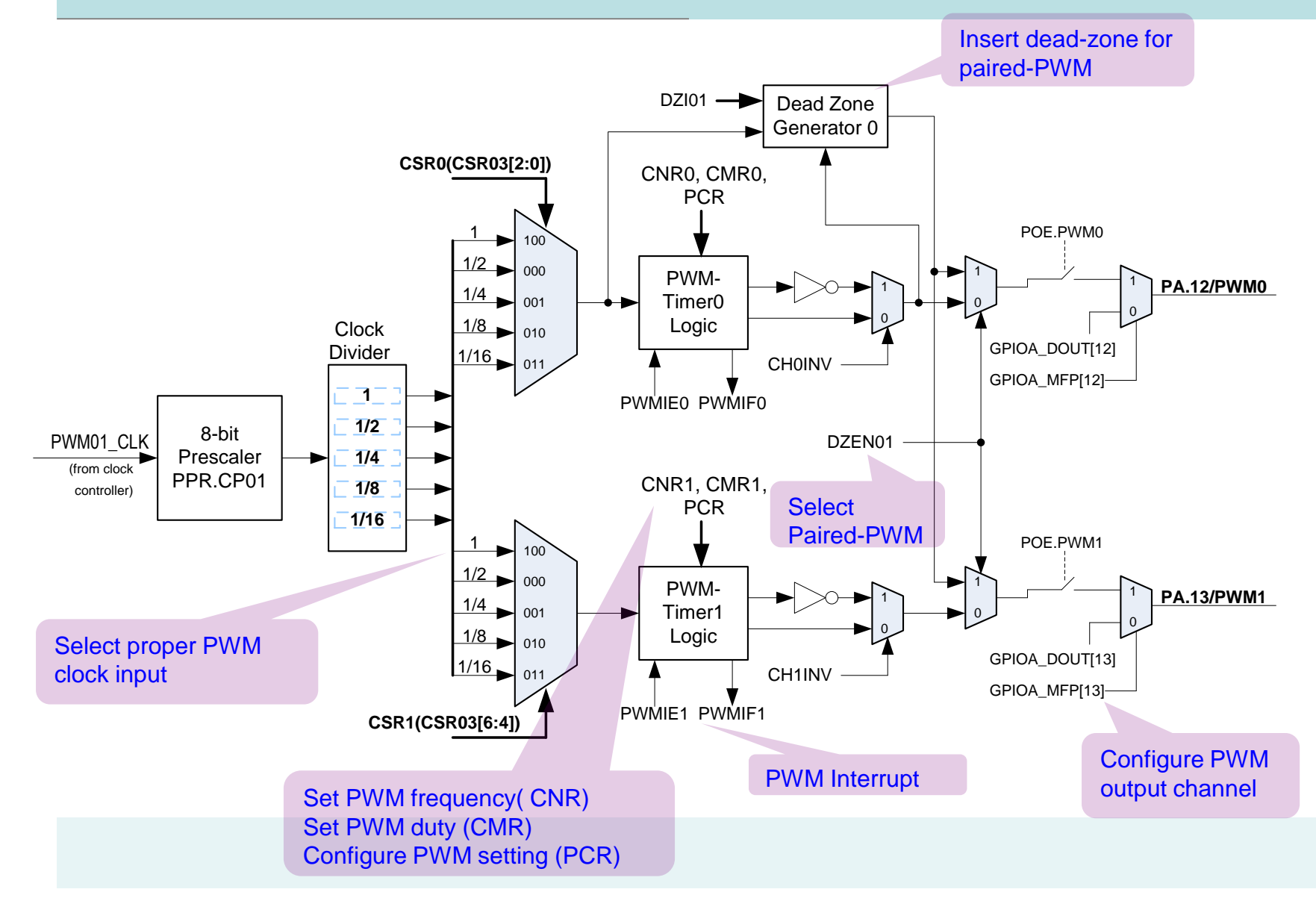

## *PWM-Timer Operation*

- GPIO pins must be configured as PWM function.
- The PWM period and duty control are configured by PWM downcounter register (CNR) and PWM comparator register (CMR).
- Legend of Internal Comparator Output of PWM-Timer

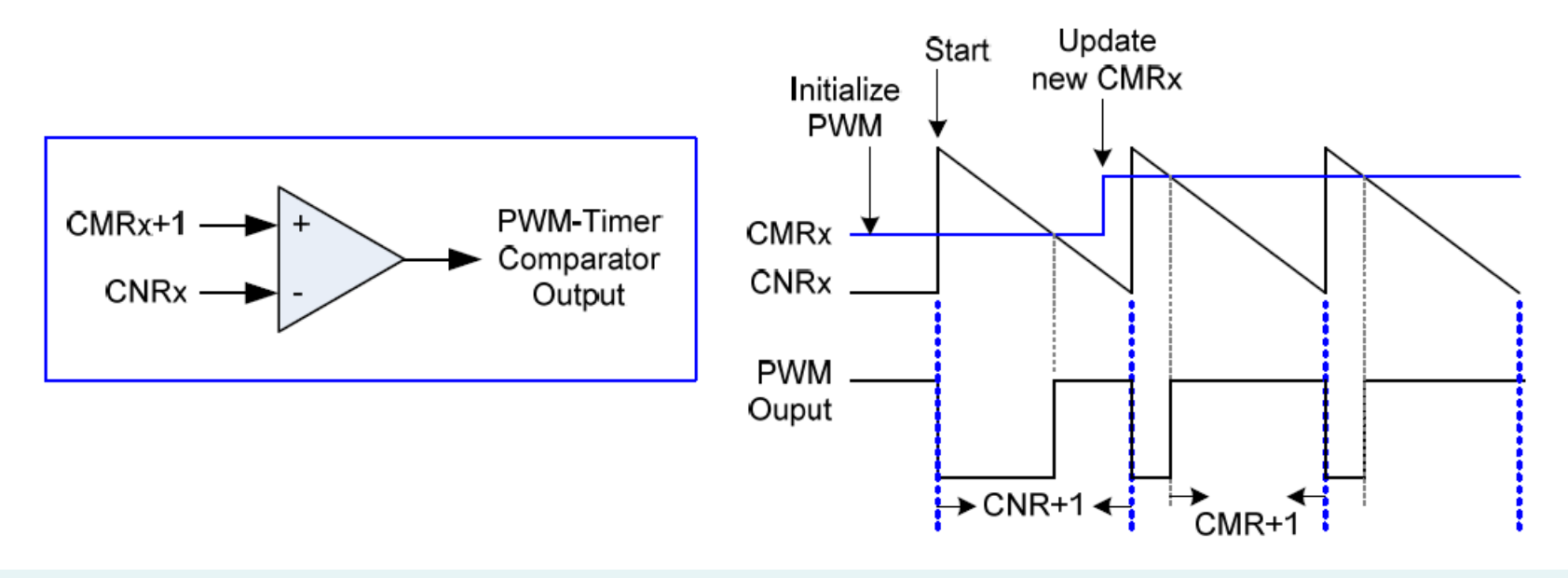

#### PWM Frequency & Duty Cycle 頻率與責任週期

- *PWM Frequency* = 頻率 PWMxy\_CLK/(prescale+1)\*(clock divider)/(CNR+1); where  $xy = 01$ , 23, 45 or 67, the selected PWM channel.
- *Duty ratio* = (CMR+1)/(CNR+1) 責任週期或佔空比

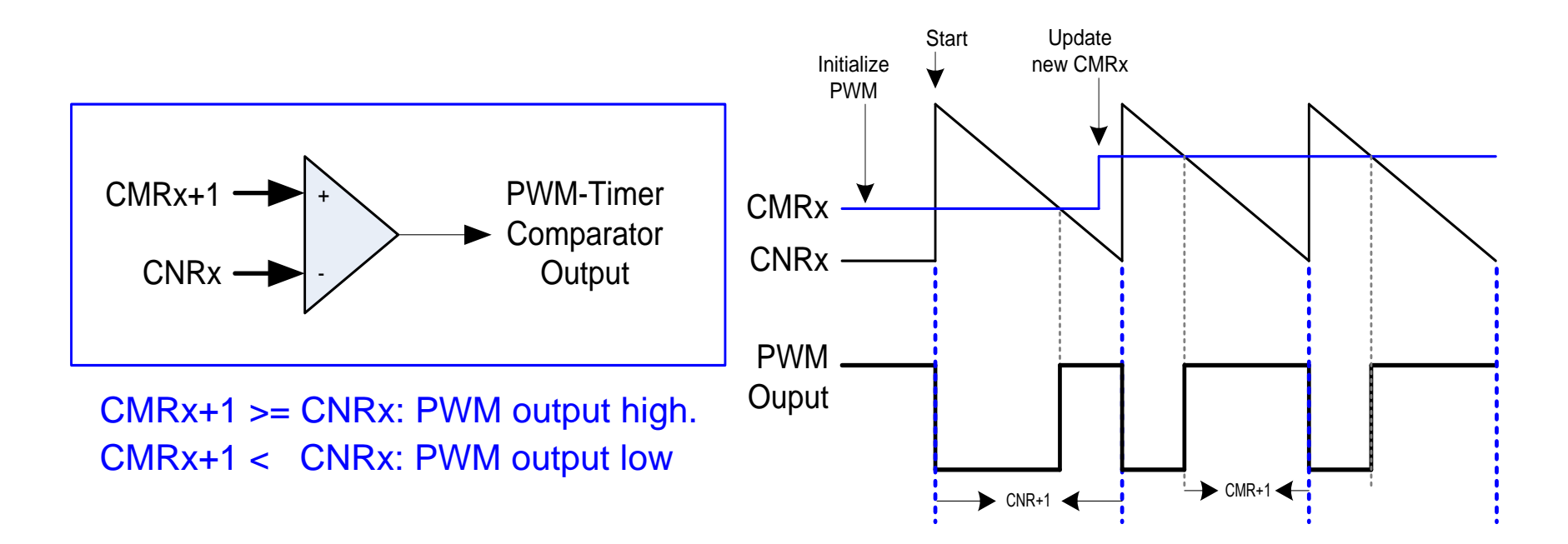

## *PWM-Timer Operation*

- $PWM$  frequency =  $PWMxy$ \_CLK/[(prescale+1)\*(clock divider)\*(CNR+1)];
- $\triangleright$  *Duty ratio* =  $(CMR+1)/(CNR+1)$
- $CMR \geq CNR$ ,  $PWM=1$
- $CMR=0$ , PWM=1/(CNR+1), low width = CNR; high width = 1
- $\triangleright$  CMR<CNR, PWM=(CMR+1)/(CNR+1)

low width=  $(CNR-CMR)$ ; high width =  $(CMR+1)$ 

# PWM-Timer Operation Timing

► CNR=4: PWM計數4,3,2,1,0

► CMR=1: 當PWM down-count大於CMR,輸出低電位;否則輸 出高電位。即使CMR=0,還是可輸出1單位的高電位

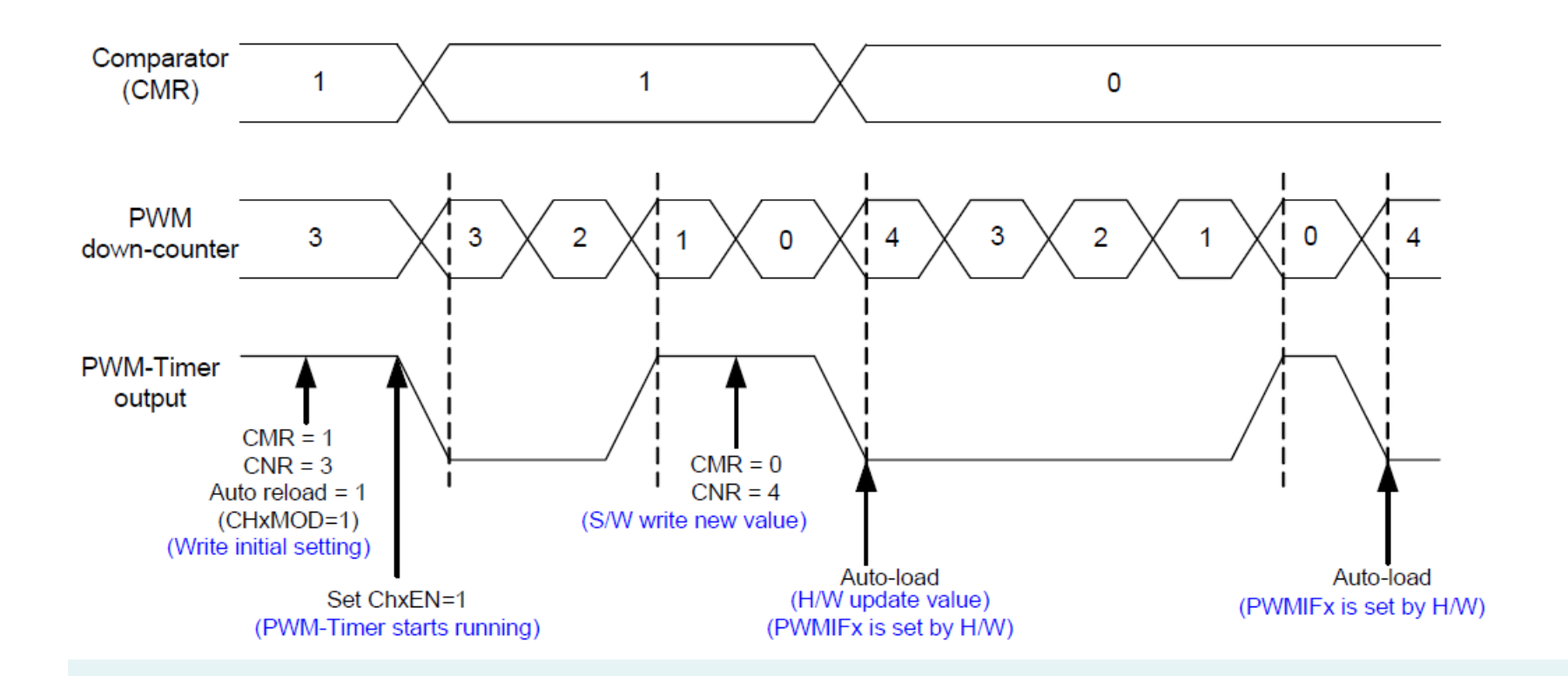

#### *PWM Double Buffering, Auto-reload and One-shot Operation*

- ► double buffering function: the reload value is updated at the start of next period without affecting current timer operation.
- ► The PWM counter value can be written into CNRx and current PWM counter value can be read from PDRx.

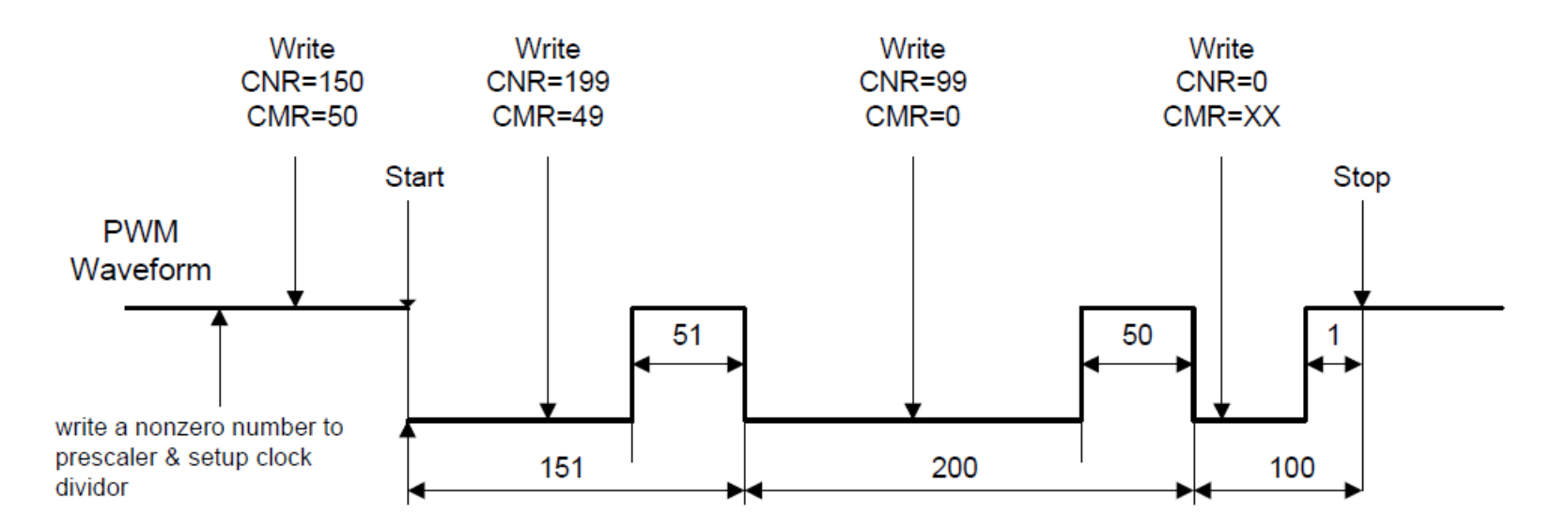

### PWM double buffering scheme

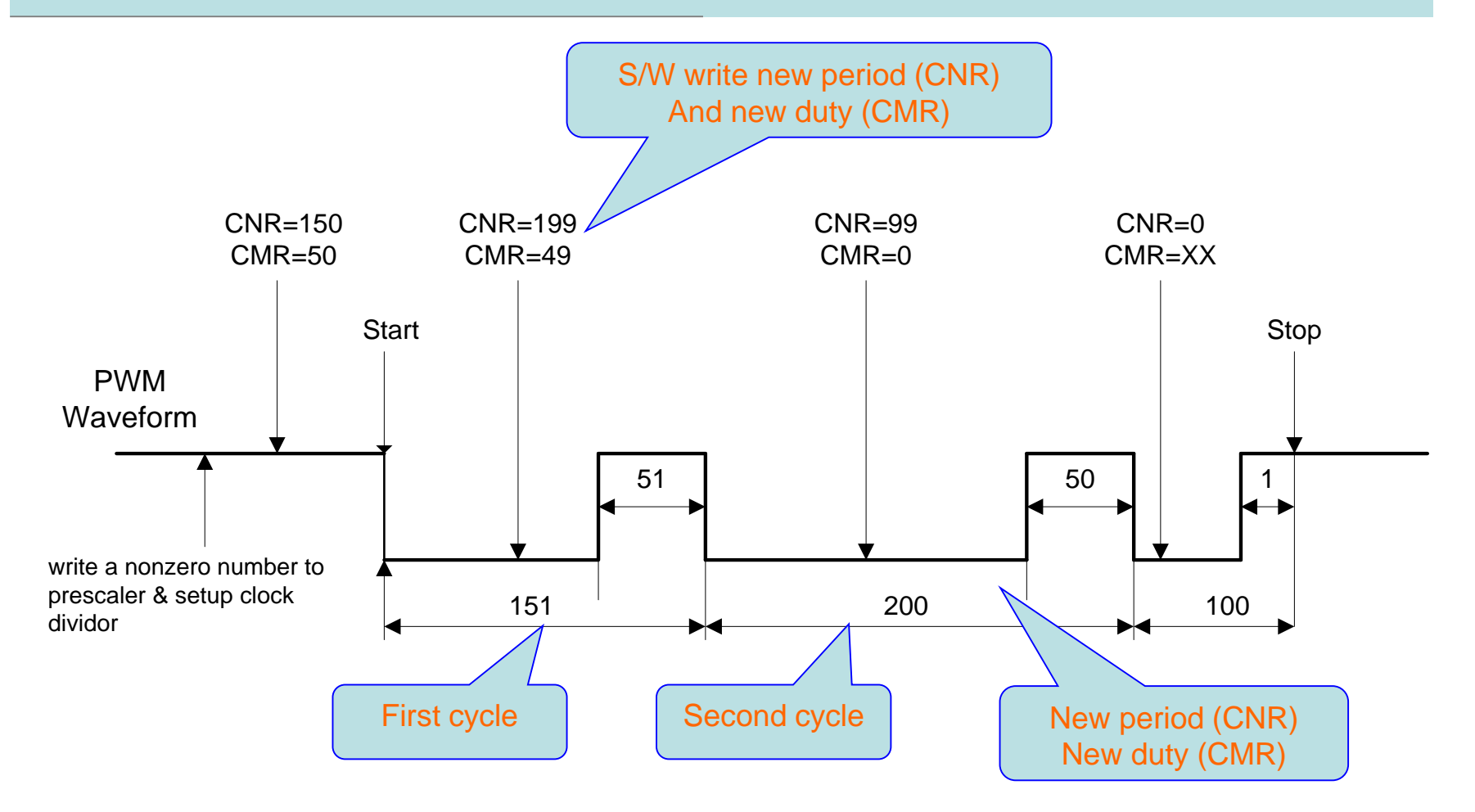

# *Modulate Duty Ratio*

- The double buffering function allows CMR<sub>x</sub> written at any point in current cycle.
- The loaded value will take effect from next cycle.

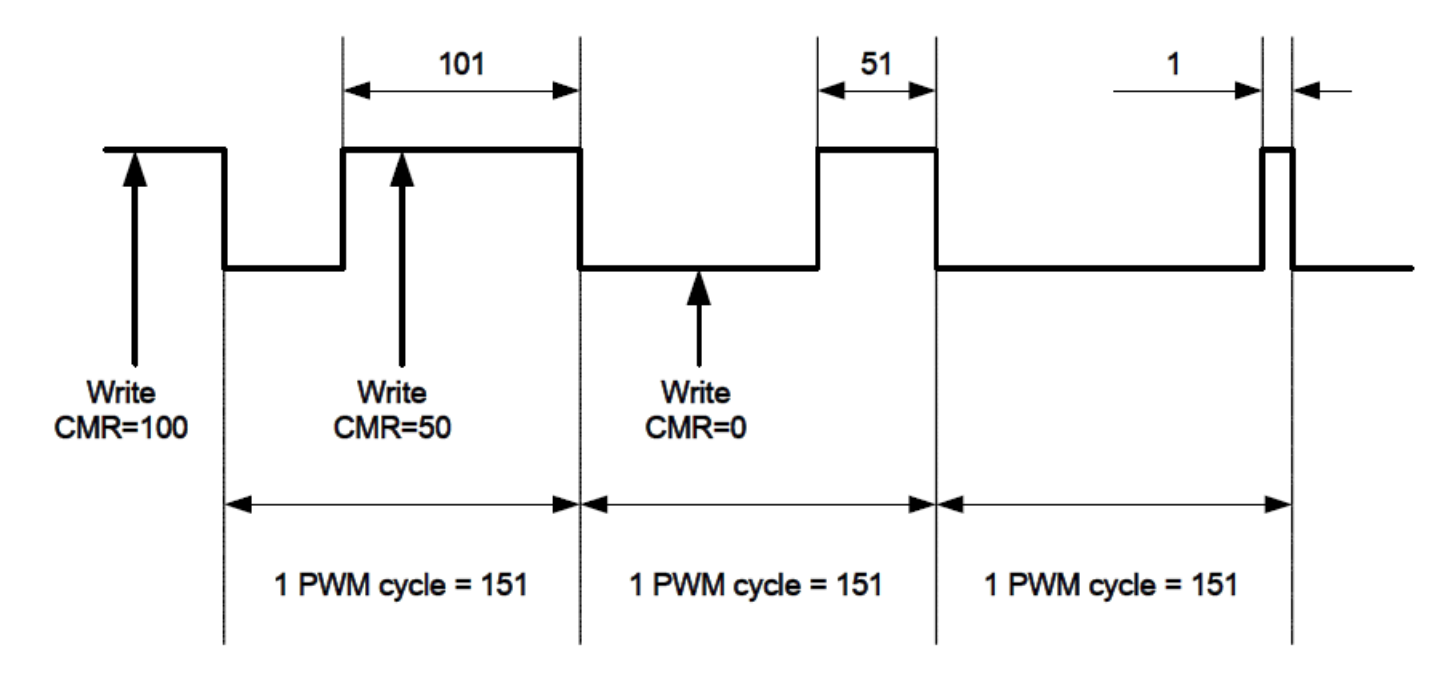

### *Dead-Zone Generator*

- ► Dead Zone 產生器的目的
	- 避免 paired-PWM 輸出之重疊,例如馬達驅動應用中, 要避免順逆 方向電流同時打開
	- 方法是在每個配對PWM輸出上,插入延遲時間(稱為Dead Zone)
- ► 提供8-bit dead-zone timer by PWM clock

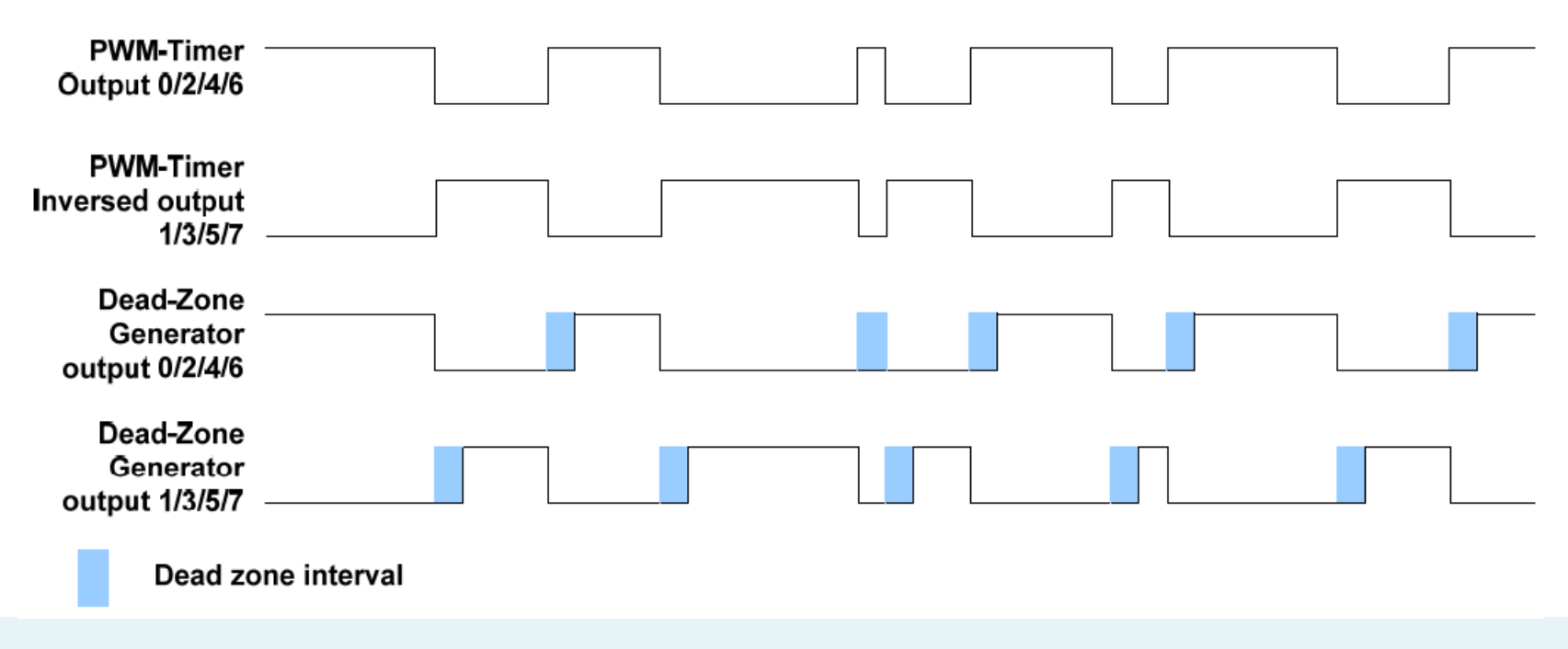

## *Capture Operation*

- The Capture 0 and PWM 0 share one timer that included in PWM 0
- The capture always latches PWM-counter to CRLRx when input channel has a rising transition and latches PWM-counter to CFLRx when input channel has a falling transition.
- ► Whenever the Capture controller issues a capture interrupt, the corresponding PWM counter will be reloaded with CNRx at this moment.

### Capture Input (捕捉輸入)

- ► **Captured by Rising or Falling Edge (**根據上下緣捕捉**)**
- ► **Measure Pulse Width**
	- **– Rising to Falling (W2)**
	- **– Falling to Rising (W1)**
	- **– Rising to Rising (W1+W2)**
	- **– Falling to Falling (W1+W2)**
- ► **Capture Input Channel**
	- **– How to set and change input channel?**
- ► **Sampling Frequency**
	- **– How to set and change frequency?**
- ► **Capture Function Interrupt**
- ► **Captured pulse width data**
	- **– Rising Latch Register (CRLR)**
	- **– Falling Latch Register (CFLR)**

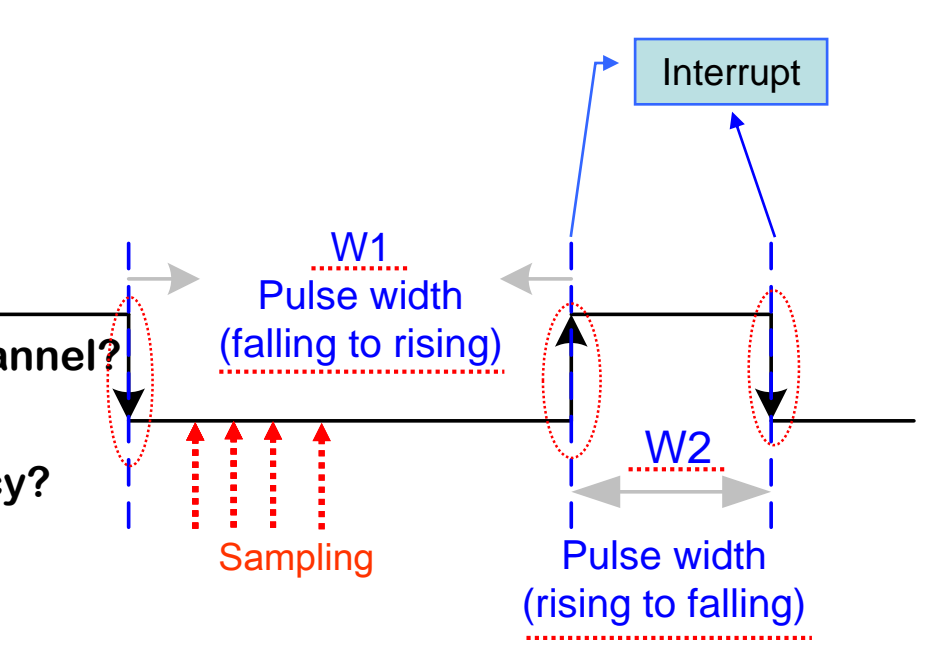

#### Capture Input - Timing Diagram 捕捉時序圖

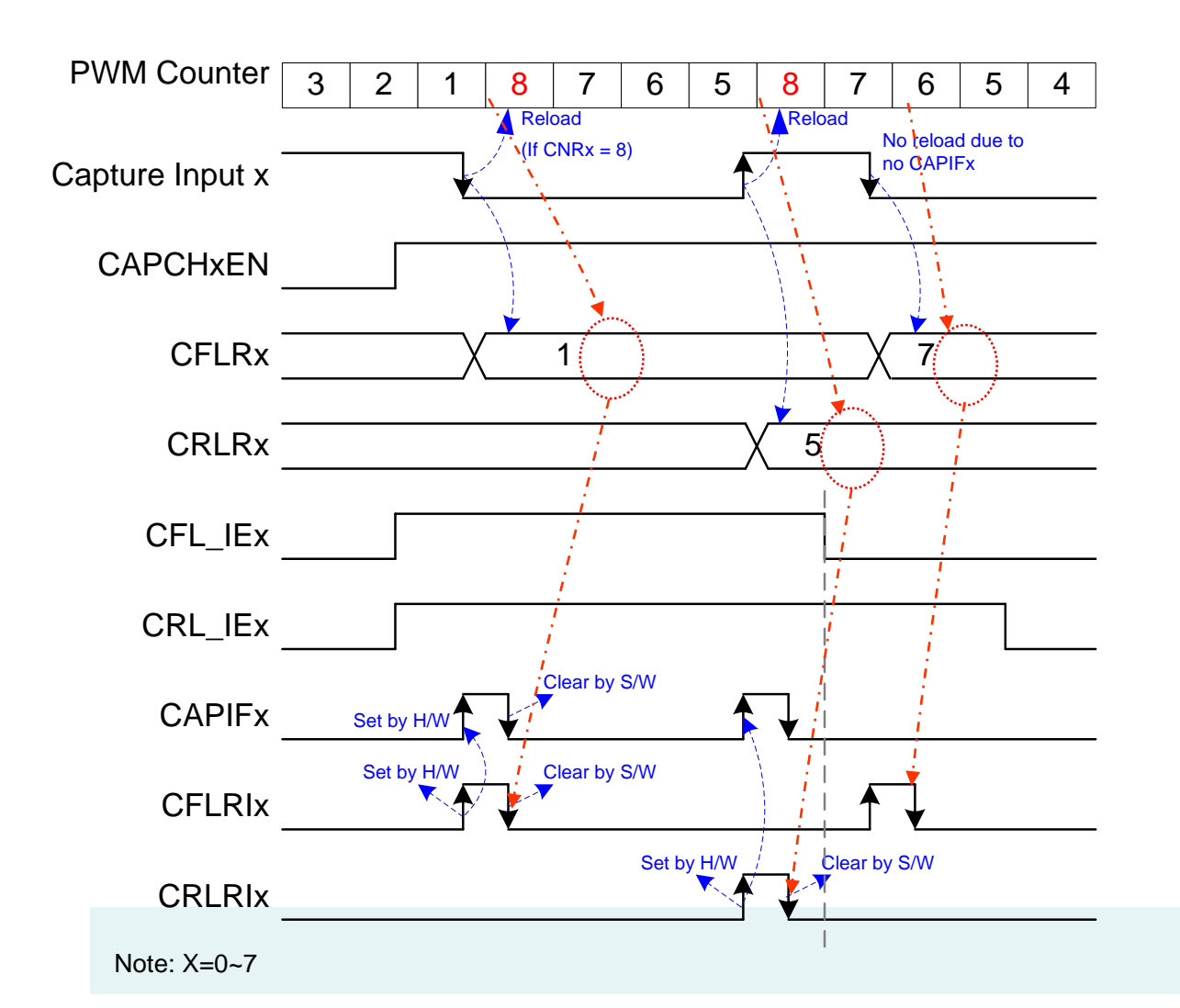

The PWM counter will be reloaded with CNRx when a capture interrupt flag (CAPIFx) is set

The channel low pulse width is (CNR - CRLR).

The channel high pulse width is (CNR - CFLR).

## *PWM-Timer Interrupt Architecture*

- There are eight PWM interrupts, PWM0\_INT~PWM7\_INT, which are divided into PWMA\_INT and PWMB\_INT for Advanced Interrupt Controller (AIC).
- ► PWM 0 and Capture 0 share one interrupt, PWM1 and Capture 1 share the same interrupt and so on.
- ► PWM function and Capture function in the same channel cannot be used at the same time.
- ► Figure 5-47 and Figure 5-48 demonstrates the architecture of PWM-Timer interrupts.

#### PWM Group A/B PWM-Timer Interrupt Architecture Diagram

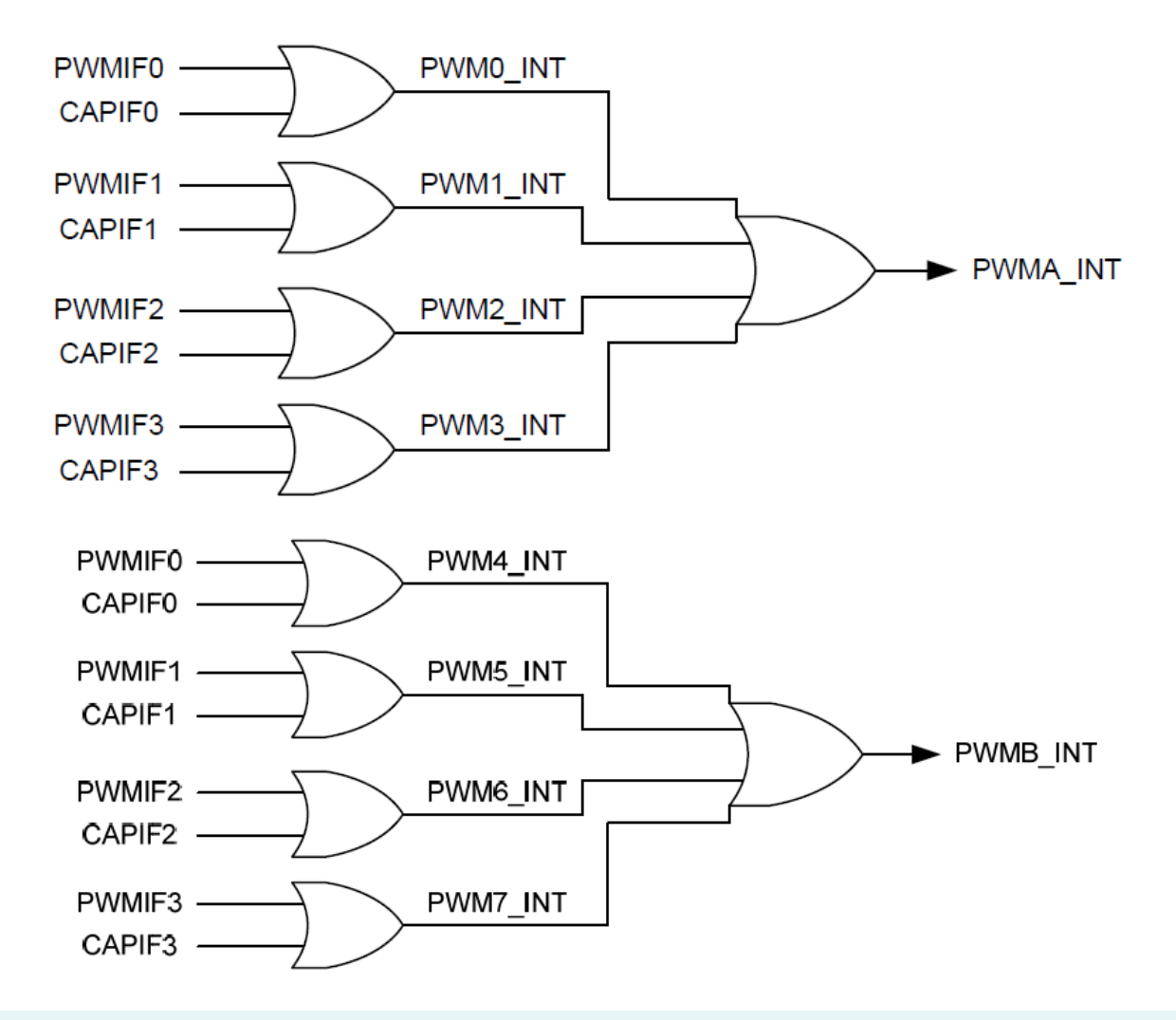

## *PWM-Timer Start Procedure*

- The following procedure is recommended for starting a PWM drive.
- 1. Setup clock source divider select register (CSR)
- 2. Setup prescaler (PPR)

3. Setup inverter on/off, dead zone generator on/off, auto-reload/oneshot mode and Stop PWM-timer (PCR)

- 4. Setup comparator register (CMR) for setting PWM duty.
- 5. Setup PWM down-counter register (CNR) for setting PWM period.
- 6. Setup interrupt enable register (PIER) (option)

7. Setup corresponding GPIO pins as PWM function (enable POE and disable CAPENR) for the corresponding PWM channel.

8. Enable PWM timer start running (Set CHxEN = 1 in PCR)

#### *PWM-Timer Re-Start Procedure in Single-shot mode*

- ► After PWM waveform generated once in PWM one-shot mode, PWM-Timer will stop Automatically. The following procedure is recommended for re-starting PWM single-shot waveform.
- 1. Setup comparator register (CMR) for setting PWM duty.
- 2. Setup PWM down-counter register (CNR) for setting PWM period. After setup CNR, PWM wave will be generated

# *PWM-Timer Stop Procedure*

#### ► **Method 1:**

► Set 16-bit down counter (CNR) as 0, and monitor PDR (current value of 16-bit down-counter). When PDR reaches to 0, disable PWM-Timer (CHxEN in PCR). *(Recommended)*

#### ► **Method 2:**

Set 16-bit down counter (CNR) as 0. When interrupt request happened, disable PW (CHxEN in PCR). *(Recommended)*

#### ► **Method 3:**

► Disable PWM-Timer directly ((CHxEN in PCR). *(Not recommended)* The reason why method 3 is not recommended is that disable CHxEN will immediately stop PWM output signal and lead to change the duty of the PWM output, this may cause damage to the control circuit of motor

## *Capture Start Procedure*

- 1. Setup clock source divider select register (CSR)
- 2. Setup prescaler (PPR)
- 3. Setup channel enabled, rising/falling interrupt enable and input signal inverter on/off (CCR0, CCR2)
- 4. Setup auto-reload mode, Edge-aligned type and Stop PWMtimer (PCR)
- 5. Setup PWM down-counter (CNR)
- 6. Enable PWM timer start running (Set  $CHxEN = 1$  in PCR)
- 7. Setup corresponding GPIO pins as capture function (disable POE and enable CAPENR) for the corresponding PWM channel.

# Register Map

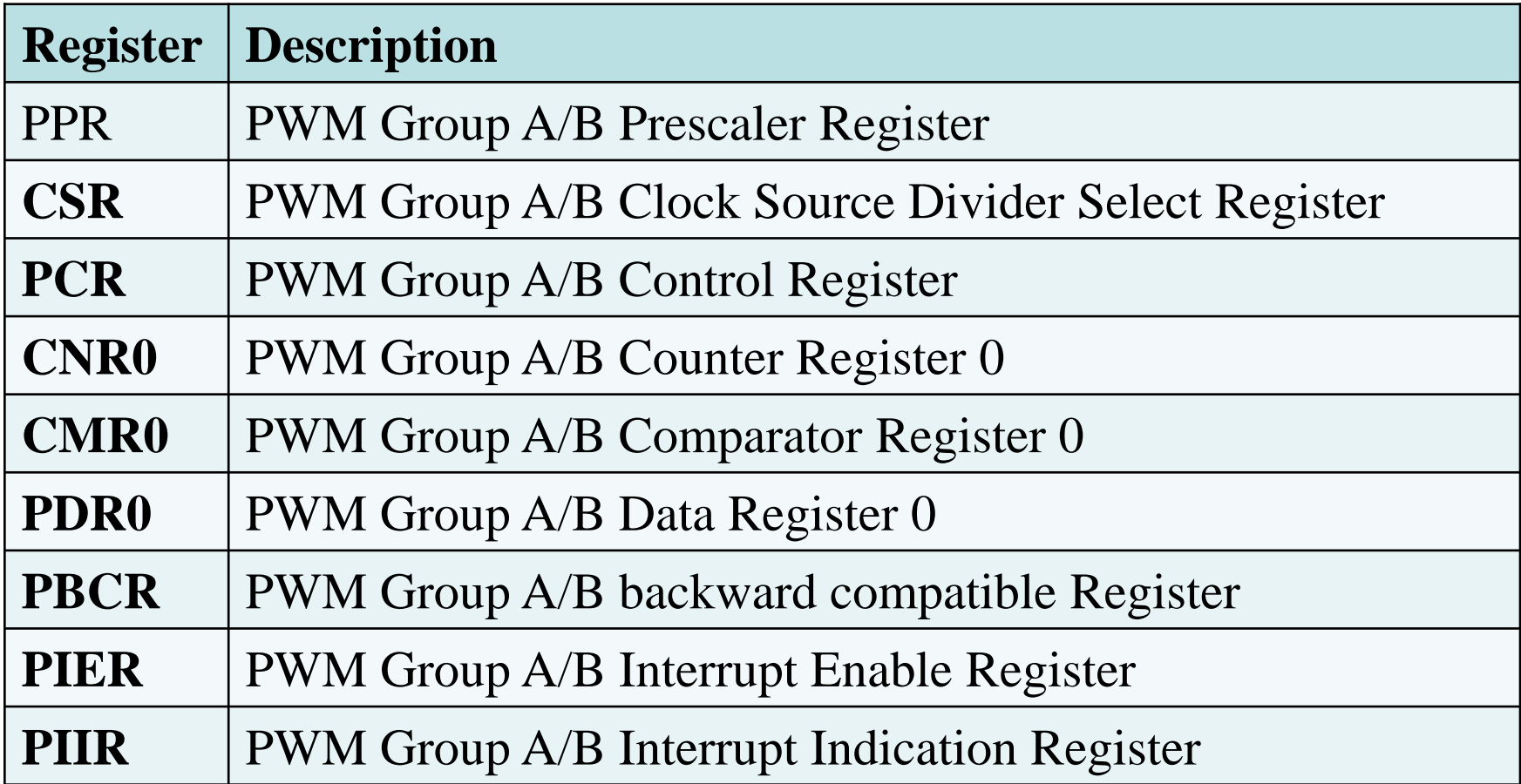

# Register Map

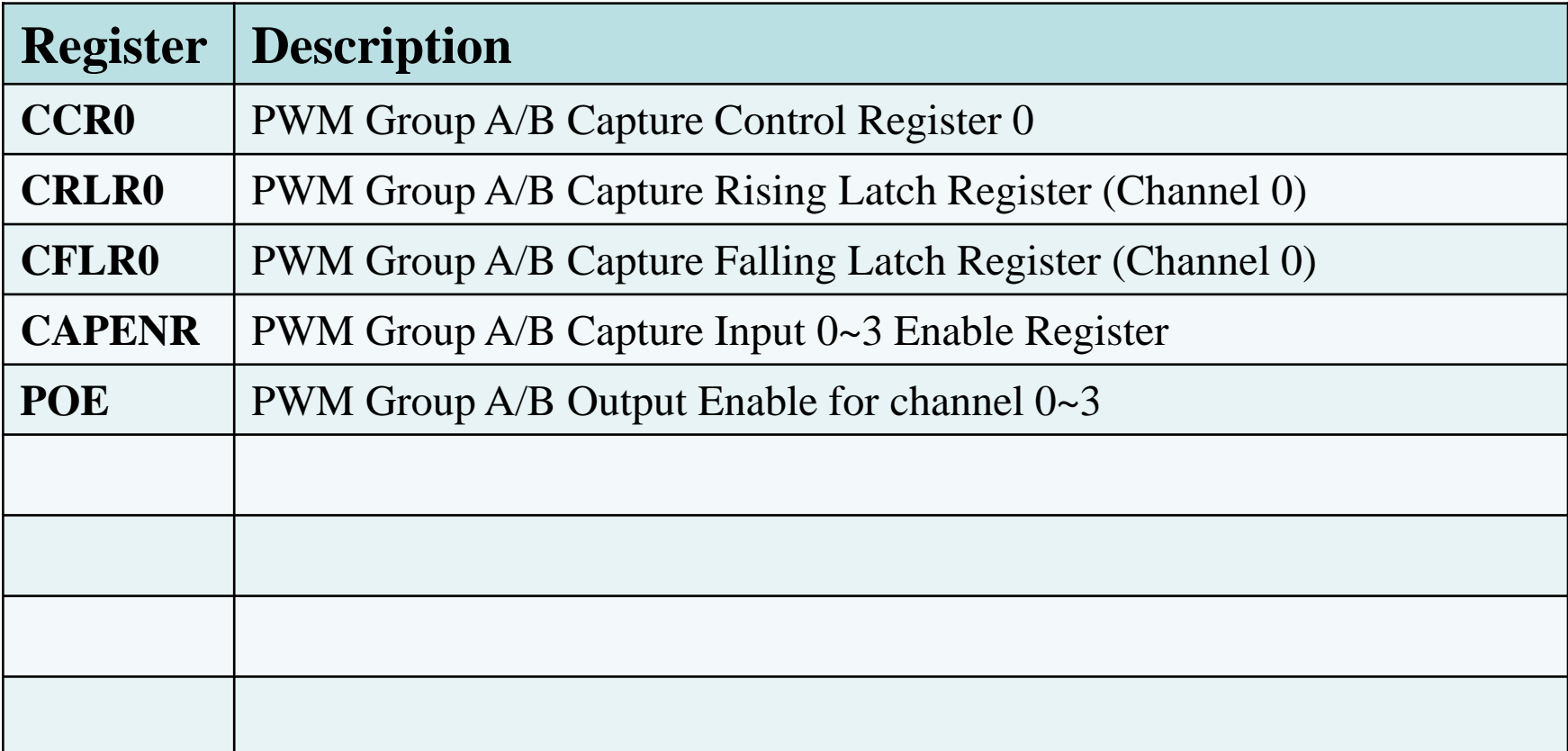

# PWM function

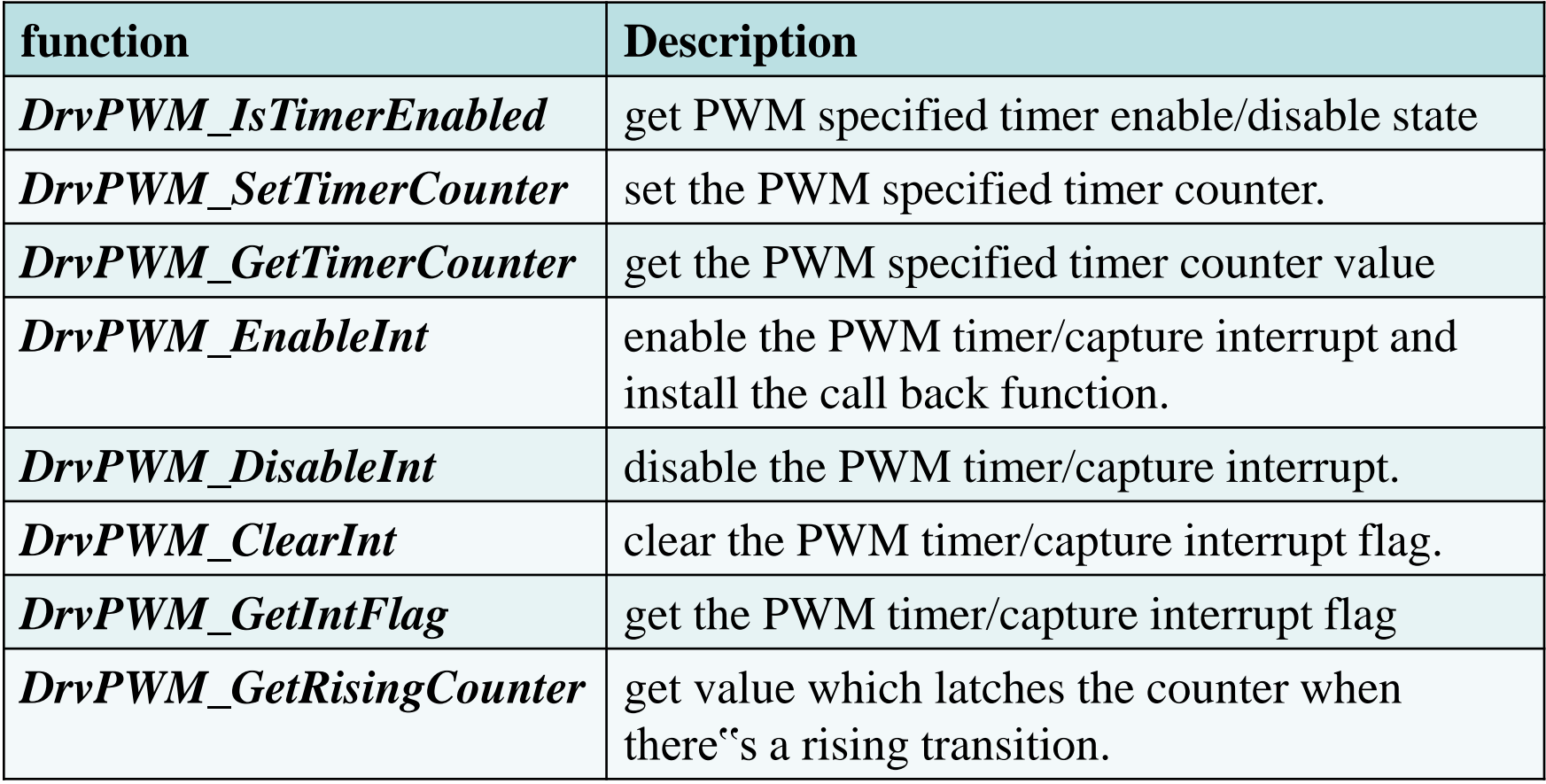

# PWM function

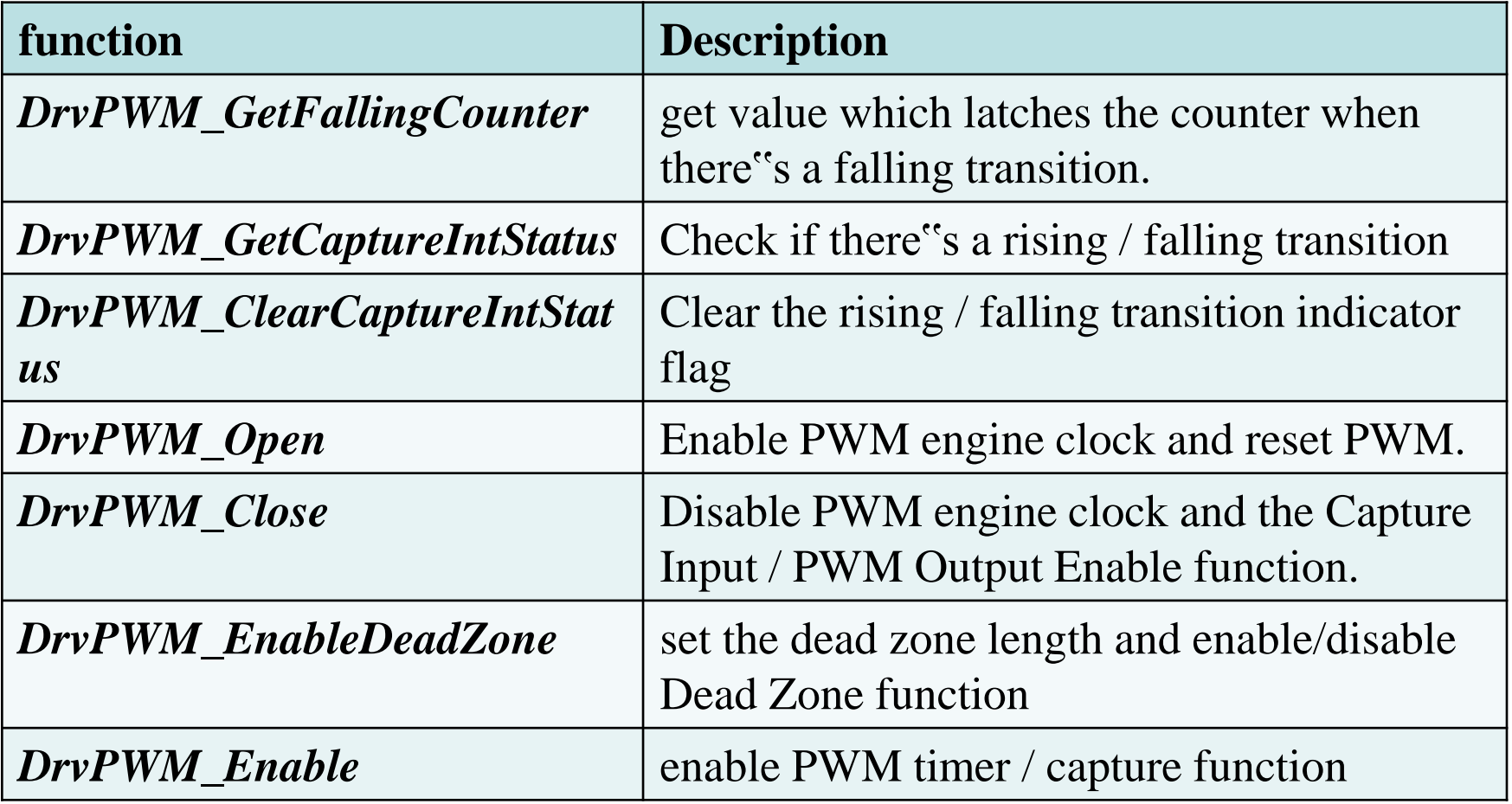

# PWM function

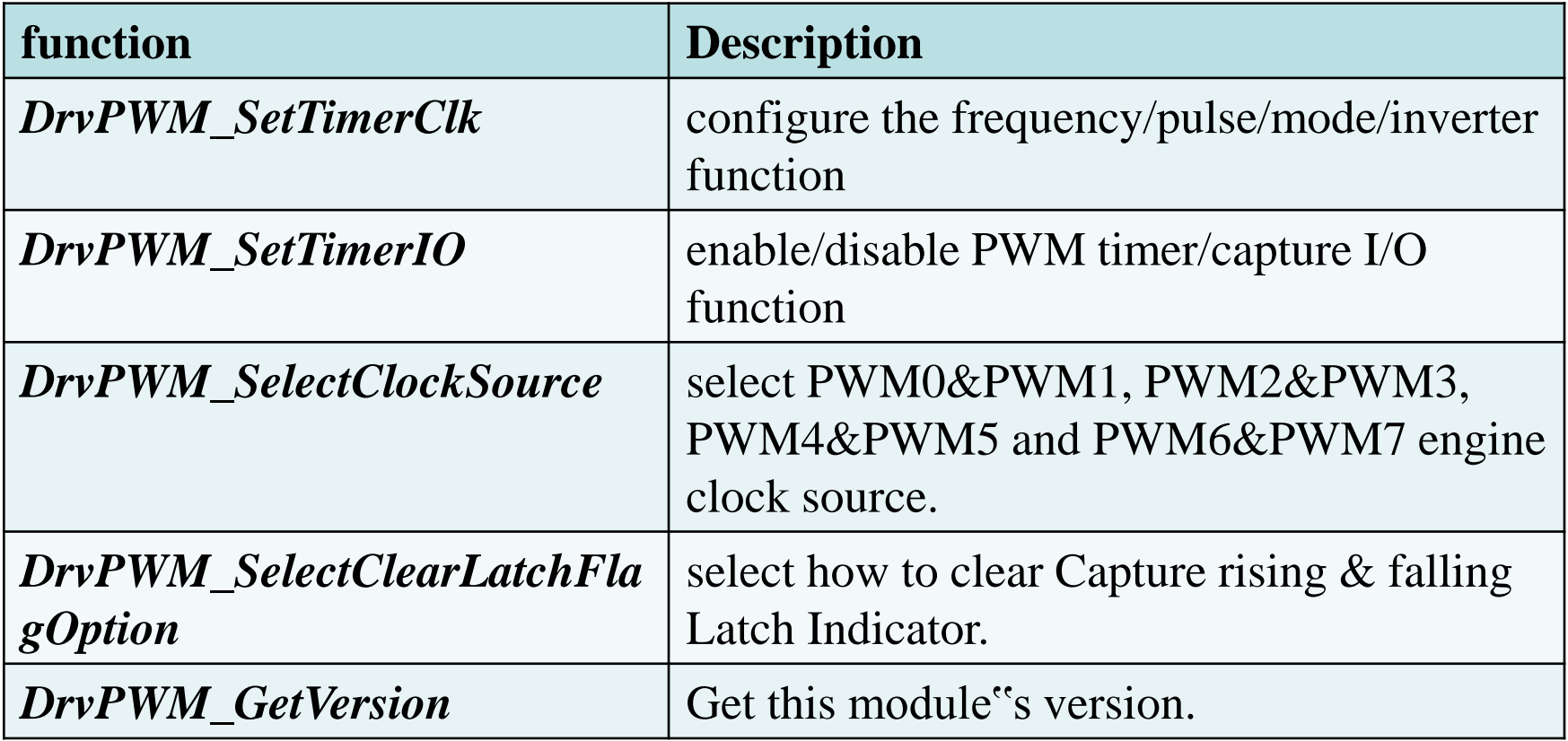

### PWM01: Test\_PWM

從ADC7輸入一個類比信號,轉換成數位信號,將之顯示在LCD。 1. 觸發ADC轉換

2. 檢查ADF旗標,等待轉換完成

將12bits的數位資料,以10進制顯示在LCD 將ADC的值乘以16倍,作為PWM的CMR0,改變duty cycle

```
PWMfreq=22.1184M/(1+1)/2/(1+65535)=84Hz
Duty cycle=(CMR+1)/65536CMR的值可以從0-65535, duty cycle=(CMR+1)/65536
```
## PWM01: Test\_PWM

```
GPA12,13,14可以作為IO引腳,也可以設定為PWM輸出
作為PWM輸出,使用前必須先設定引腳的功能
SYS->GPAMFP.PWM0_AD13=1;
SYS->GPAMFP.PWM1_AD14=1;
SYS->GPAMFP.PWM2_AD15=1;
Blue LED GPA12 PWM0
                                -O VCC5
Green LED GPA13 PWM1
Red LED GPA14 PWM2
LED為低電位輸出
                                      RRGB<sub>2</sub>
電壓越低越亮
                       RGBLED1
                                 RRGB1
                                     500 R0603
                         4
                                     500 R0603
                                                    GPA<sub>13</sub>
                         3
電壓越高越暗500 R0603
                         \overline{2}
```
GPA:

RRGB<sub>3</sub>

GPA12

# PWM01: Test\_PWM **1/x**

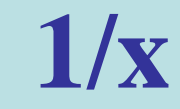

#### int32\_t main (void)

{

```
char adc_value[15]="ADC Value:";
uint16_t ADC_result;
//Initial 12M and set HCLK=12MHz
InitHCLK12M();
// initial LCD pannel function
Initial_pannel(); //(LCD_Driver.c)
// clear LCD pannel
clr_all_pannal(); //(LCD_Driver.c)
// show title on row 0
print_lcd(0, adc_value);//(LCD_Driver.c
```
## PWM01: Test\_PWM **2/x**

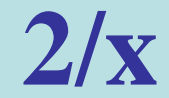

```
//Initial PWM
      InitPWM();
      //Initial ADC
      InitADC();
while(1)
  {
      // A/D Conversion Start
      ADC->ADCR.ADST=1; //1 = Conversion start// wait for ADC complete
      while(ADC->ADSR.ADF==0); //1=A/D Conversion End Flag
```
#### PWM01: Test\_PWM **3/x**

}

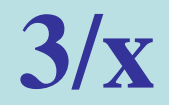

// clear A/D Conversion End Flag ADC->ADSR.ADF=1; //0=clear A/D Conversion End Flag //A/D Conversion Result ADC\_result=ADC->ADDR[7].RSLT; // set  $CMR0=ADC*16$ PWMA->CMR0=ADC\_result<<4; // convert 16 bits number to ASCII char uint16\_ascii(ADC\_result,adc\_value); // display string from 0,10 show\_string(0,10,adc\_value); DrvSYS\_Delay(500000); //delay 500,000us=500ms }

## PWM01: Test\_PWM

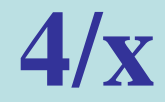

void InitADC(void)

{

// GPIOA Pin[7] Digital Input Path Disable Control GPIOA->OFFD|=0x00800000; // GPA[7] Pin Function Selection SYS->GPAMFP.ADC7\_SS21\_AD6=1; // ADC clock source select, //00=12M, 01=PLL, 10=HCLK, 11=22M  $SYSCLK-SCLKSEL1.ADC S = 0;$ // ADC clock divide number from ADC clock source  $SYSCLK-SCLKDIV. ADC_N = 0;$ 

#### PWM01: Test\_PWM **5/x**

 $ADC->ADCHER.CHEN = 0x80;$ 

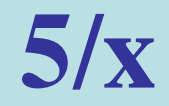

// Analog-Digital-Converter (ADC) Clock Enable SYSCLK->APBCLK.ADC\_EN = 1; // A/D Converter Enable  $ADC->ADCR.ADEN = 1;$ // Differential Input Mode Enable  $ADC->ADCR.DIFFEN = 0;$ // A/D Converter Operation Mode, 00=single, 10=single-cycle scan, 11=continuous scan  $ADC->ADCR.ADMD = 0;$ // Analog Input Channel Enable

## PWM01: Test\_PWM **6/x**

```
// A/D Conversion End Flag
ADC->ADSR.ADF =1;// A/D Interrupt Enable
//ADC->ADCR.ADIE = 1;//set interrupt priority
//NVIC_SetPriority(ADC_IRQn, (1<<__NVIC_PRIO_BITS) 
// enable ADC IRQ
```
//NVIC\_EnableIRQ(ADC\_IRQn); //(core\_cm0.h)

// Step 6. Enable WDT module

// A/D Conversion Start

- 2);

}

//ADC->ADCR.ADST=1;

## PWM01: Test\_PWM **7/x**

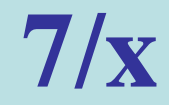

void InitHCLK12M(void)

{

}

```
UNLOCKREG();
```
//External 4~24 MHz High Speed Crystal Enable (writeprotection bit)

> SYSCLK->PWRCON.XTL12M\_EN = 1; //HCLK clock source select (write-protection bits)  $1/000 =$  Clock source from external 12 MHz  $SYSCLK-SCLKSEL0.HCLK_S = 0;$ LOCKREG();

# PWM01: Test\_PWM **8/x**

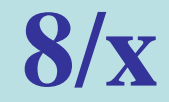

```
void uint16_ascii(uint16_t value,char text[])
```
}

}

```
\{ uint8 \text{\textendash} d1, d0;int8_t ia=5;
        for (ia=4; ia>0; ia-){
                d1=value/10; //value=0-65535
                d0 =value-d1 * 10;
                text[ia]=d0+'0'; //get [4],[3],[2],[1]
                value=d1; //next value
```

```
text[0]=value+'0'; //get [0]
text[5]=0; //string delimiter, /0
```
## PWM01: Test\_PWM **9/x**

{

}

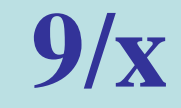

void show\_string(unsigned char x, unsigned char y, char \*str)

```
int i=y; 
do{ 
        Show_Word(x,i,*str++); //display a character at (x,i)i++; \qquad \qquad \qquad // next character
        if(i>15) break; \frac{1}{2} // max 16 character
} while(*str!='\0'); //
```
## PWM01: Test\_PWM **10/x**

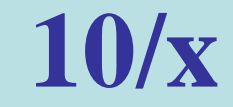

void InitPWM(void)

{

// Step 1. GPIO initial,  $\angle$ /GPA\_MFP[12]=1 set pin for PWM0 SYS->GPAMFP.PWM0\_AD13=1; // Step 2. Enable and Select PWM clock source //PWM\_01 Clock Enable  $SYSCLK->APBCLK.PWM01_FN = 1$ ;//Enable PWM clock //PWM0 and PWM1 clock source select //00=external, 01=32.768k, 10=HCLK, 11=22.1184M  $SYSCLK-SCLKSEL1.PWM01_S = 3;$ 

#### PWM01: Test\_PWM **11/x**

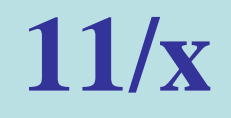

//Clock Prescaler 0 (PWM-timer 0 / 1 for group A and PWMtimer  $4/5$  for group B)

//Prescaler 0~255, Setting 0 to stop output clock

 $PWMA\rightarrow PPR.CPO1=1$ ; //Clock input is divided by  $(CPO1 + 1)$ 

//PWM Timer 0 Clock Source Divider

 $\frac{1}{0000}$  = 2, 001 = 4, 010 = 8, 011 = 16, 100 = 1

PWMA->CSR.CSR0=0;

//PWM-Timer 0 Auto-reload/One-Shot Mode

//CNR and CMR will be auto-cleared after setting CH0MOD form  $0$  to  $1$ .

PWMA->PCR.CH0MOD=1; //1:Auto-load mode

## PWM01: Test\_PWM **12/x**

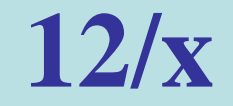

//PWM Timer Loaded Value, CNR determines the PWM period.

```
//PWM frequency = PWMxy_CLK/[(prescale+1)*(clockdivider)*(CNR+1);//Duty ratio = (CMR+1)/(CNR+1).
      PWMA->CNR0=0xFFFF;
      //CMR determin the PWM duty
      PWMA->CMR0=0xFFFF;
      //PWM-Timer 0 Output Inverter Enable
      PWMA->PCR.CH0INV=0; //Inverter->0:off, 1:on
```
#### PWM01: Test\_PWM **13/x**

}

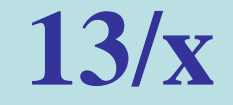

//PWM-Timer 0 Enable (PWM timer 0 for group A and PWM timer 4 for group B

PWMA->PCR.CH0EN=1; //PWM function-> 1:Enable

// Enable PWM channel 0 output to pin

PWMA->POE.PWM0=1; //Output to pin-> 1:Enable

## PWM02:Test\_PWM\_DCServo

- $/$ / DC Servo Motor = SG-5010
- //  $pin1 : signal$ ,  $pin2 = Vcc$ ,  $pin3 = Gnd$
- 伺服系統可以做精確的控制,允許被定位在不同的角度,通常是 在0和180度之間。連續旋轉伺服系統可以被設定在不同的速度下 旋轉。
- 驅動方法
- PWM產生20ms的脈衝信號給DC伺服馬達的控制信號接腳
- Duty cycle由ADC決定PWM高電位的寬度
- PWMfreq=12M/(1+1)/2/(1+59999)=50Hz (20ms)
- Duty cycle=(CMR+1)/60000
- $CMR$ 的值可以從0-65535, duty cycle=(CMR+1)/60000

#### PWM02:Test\_PWM\_DCServo

```
GPA12,13,14可以作為IO引腳,也可以設定為PWM輸出
作為PWM輸出,使用前必須先設定引腳的功能
SYS->GPAMFP.PWM0_AD13=1;
SYS->GPAMFP.PWM1_AD14=1;
SYS->GPAMFP.PWM2_AD15=1;
Blue LED GPA12 PWM0
                            -O VCC5
Green LED GPA13 PWM1
Red LED GPA14 PWM2RRGB<sub>2</sub>
```
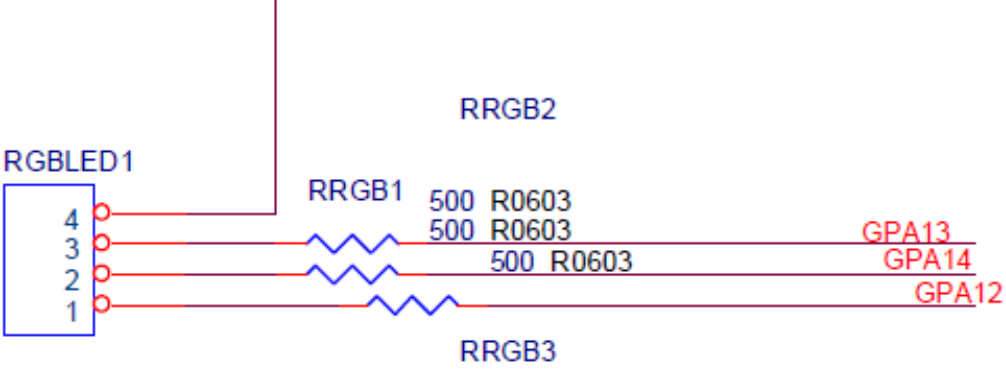

## PWM02:Test\_PWM\_DCServo **1/x**

```
int32_t main (void)
```
{

```
uint32_t u32Temp;
char TEXT[15]=" ";
//Initial 12M and set HCLK=12MHz
InitHCLK12M();
// initial LCD pannel function
Initial_pannel(); //(LCD_Driver.c)
// clear LCD pannel
clr_all_pannal(); //(LCD_Driver.c)
// show title on row 0
print_lcd(0, "DC Servo Motor ");
```
#### PWM02:Test\_PWM\_DCServo **2/x**

```
print_lcd(1, "PWM period:20mS");
      print_lcd(2, "High Level: ");
      //Initial PWM
      InitPWM();
      //Initial ADC
      InitADC();
while(1)
  {
      // A/D Conversion Start
      ADC->ADCR.ADST=1; //1 = Conversion start// wait for ADC complete
      while(ADC->ADSR.ADF==0); //1=A/D Conversion End Flag
```
## PWM02:Test\_PWM\_DCServo **3/x**

// clear A/D Conversion End Flag

ADC->ADSR.ADF=1;

// input ADC value

 $u32Temp = 2500 + ADC \rightarrow ADDR[7].RSLT * (1341) / 4096; //$ 

// PWM0 CMR use ADC value to control high width

PWMA->CMR0=u32Temp;

//high level=u32Temp/60000\*20ms=u32Temp/3/1000

sprintf(TEXT,"%d.%dmS",(u32Temp/3)/1000,

(u32Temp/3)%1000);

}

}

print\_lcd(3, TEXT);  $\frac{1}{\sqrt{2}}$  // print string DrvSYS\_Delay(20000); // delay 20ms

## PWM02:Test\_PWM\_DCServo **4/x**

void InitADC(void)

{

// GPIOA Pin[7] Digital Input Path Disable Control GPIOA->OFFD|=0x00800000; // GPA[7] Pin Function Selection SYS->GPAMFP.ADC7\_SS21\_AD6=1; // ADC clock source select, //00=12M, 01=PLL, 10=HCLK, 11=22M  $SYSCLK-SCLKSEL1.ADC S = 0;$ // ADC clock divide number from ADC clock source  $SYSCLK-SCLKDIV. ADC_N = 0;$ 

#### PWM02:Test\_PWM\_DCServo **5/x**

// Analog-Digital-Converter (ADC) Clock Enable  $SYSCLK->APBCLK.ADC_FN = 1;$ // A/D Converter Enable  $ADC->ADCR.ADEN = 1;$ // Differential Input Mode Enable  $ADC->ADCR.DIFFEN = 0;$ // A/D Converter Operation Mode, 00=single, 10=single-cycle scan, 11=continuous scan  $ADC->ADCR.ADMD = 0;$ 

// Analog Input Channel Enable  $ADC->ADCHER.CHEN = 0x80;$ 

## PWM02:Test\_PWM\_DCServo **6/x**

// A/D Conversion End Flag  $ADC->ADSR.ADF =1;$ // A/D Interrupt Enable  $//ADC->ADCR.ADIE = 1;$ //set interrupt priority //NVIC\_SetPriority(ADC\_IRQn, (1<<\_\_NVIC\_PRIO\_BITS) // enable ADC IRQ //NVIC\_EnableIRQ(ADC\_IRQn); //(core\_cm0.h)

// Step 6. Enable WDT module

// A/D Conversion Start

- 2);

}

//ADC->ADCR.ADST=1;

## PWM02:Test\_PWM\_DCServo **7/x**

void InitHCLK12M(void)

{

}

```
UNLOCKREG();
```
//External 4~24 MHz High Speed Crystal Enable (writeprotection bit)

> SYSCLK->PWRCON.XTL12M\_EN = 1; //HCLK clock source select (write-protection bits)  $1/000 =$  Clock source from external 12 MHz  $SYSCLK-SCLKSEL0.HCLK_S = 0;$ LOCKREG();

#### PWM02:Test\_PWM\_DCServo **8/x**

void InitPWM(void)

{

// Step 1. GPIO initial,  $\sqrt{\text{GPA} \cdot \text{MFP}[12]=1}$  set pin for PWM0 SYS->GPAMFP.PWM0\_AD13=1; // Step 2. Enable and Select PWM clock source //PWM\_01 Clock Enable  $SYSCLK->APBCLK.PWM01_FN = 1$ ;//Enable PWM clock //PWM0 and PWM1 clock source select //00=external, 01=32.768k, 10=HCLK, 11=22.1184M  $SYSCLK-SCLKSEL1.PWM01_S = 0;$ 

#### PWM02:Test\_PWM\_DCServo **9/x**

//Clock Prescaler 0 (PWM-timer 0 / 1 for group A and PWMtimer  $4/5$  for group B)

//Prescaler 0~255, Setting 0 to stop output clock

 $PWMA\rightarrow PPR.CPO1=1$ ; //Clock input is divided by  $(CPO1 + 1)$ 

//PWM Timer 0 Clock Source Divider

 $\frac{1}{000}$  = 2, 001 = 4, 010 = 8, 011 = 16, 100 = 1

PWMA->CSR.CSR0=0;

//PWM-Timer 0 Auto-reload/One-Shot Mode

//CNR and CMR will be auto-cleared after setting CH0MOD form  $0$  to  $1$ .

PWMA->PCR.CH0MOD=1; //1:Auto-load mode

#### PWM02:Test\_PWM\_DCServo **10/x**

//PWM Timer Loaded Value, CNR determines the PWM period.

```
//PWM frequency = PWMxy_CLK/[(prescale+1)*(clockdivider)*(CNR+1);
```

```
//Duty ratio = (CMR+1)/(CNR+1).
```
PWMA->CNR0=60000-1;

//CMR determin the PWM duty

PWMA->CMR0=0;

//PWM-Timer 0 Output Inverter Enable

PWMA->PCR.CH0INV=0; //Inverter->0:off, 1:on

#### PWM02:Test\_PWM\_DCServo **11/x**

//PWM-Timer 0 Enable (PWM timer 0 for group A and PWM timer 4 for group B

PWMA->PCR.CH0EN=1; //PWM function-> 1:Enable

// Enable PWM channel 0 output to pin

}

PWMA->POE.PWM0=1; //Output to pin-> 1:Enable

#### PWM03: Test\_PWM\_Tone

使用PWM4產生不同的頻率

```
PWM4連接到蜂鳴器,可產生不同的聲音
```
頻率的計算

PWMfreq=PWMclk/prescaler/divider/(CNR+1)

```
PWMclk=12M,22.1184M,HCLK
```

```
Prescaler=1-255, 0:stop
```

```
Divider=1,2,4,8,16
```

```
CNR=0-65535
```
#### PWM03: Test\_PWM\_Tone

```
GPB11可以作為IO引腳,也可以設定為PWM4輸出
作為PWM輸出,使用前必須先設定引腳的功能
SYS->GPAMFP.PWM0_AD13=1;
SYS->GPBMFP.PWM4=1;
SYS->GPB11=1;Buzzer GPB11 PWM4
```
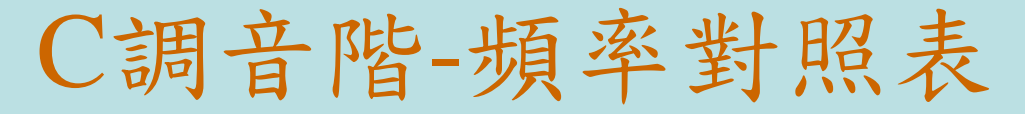

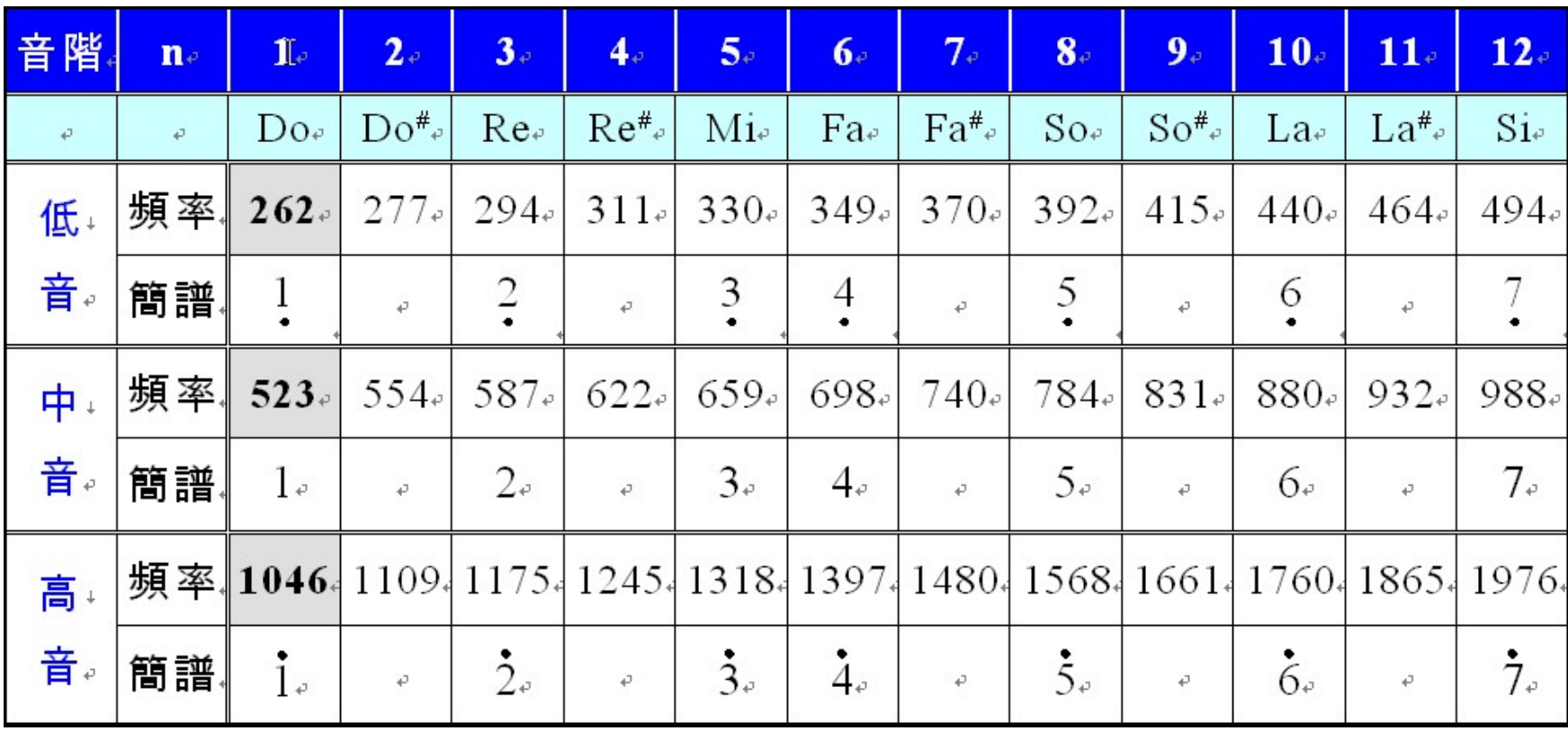

#### [Ex](http://www.google.com/imgres?q=Gnd+symbol&hl=zh-TW&biw=1193&bih=570&tbm=isch&tbnid=pNluujBnCfvy_M:&imgrefurl=http://www.clker.com/clipart-ground-symbol.html&docid=XMyYbhqVBLXbgM&imgurl=http://www.clker.com/cliparts/4/4/d/4/12236156551925934261rsamurti_RSA_IEC_Ground_Symbol.svg.med.png&w=228&h=297&ei=YnSOT-uYGMbjmAWCmYW0DA&zoom=1)ternal Speaker Circuit 外接喇叭電路

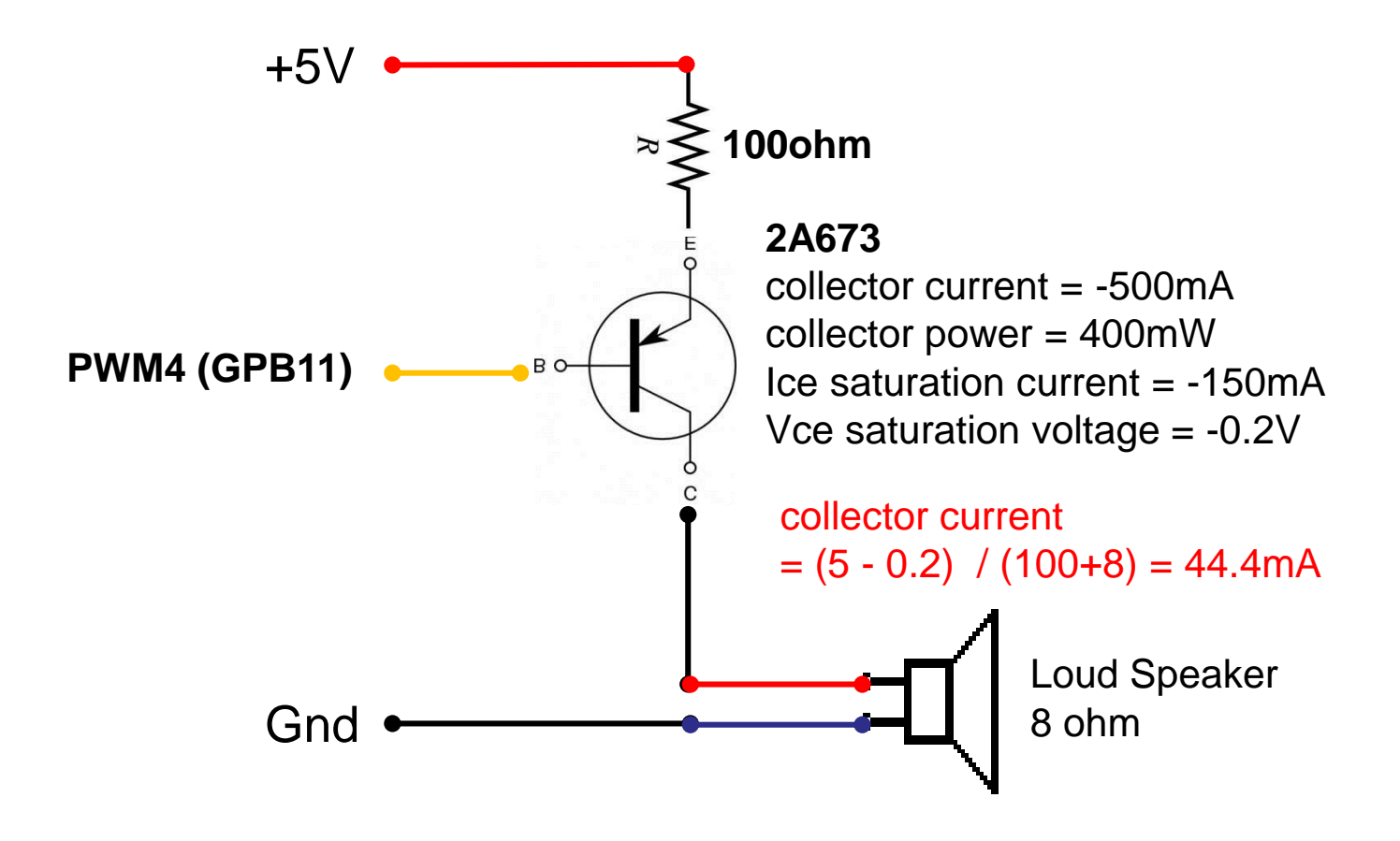

## PWM03: Test\_PWM\_Tone **1/x**

#### int32\_t main (void)

{

uint8\_t i, duty\_cycle; //Enable 12Mhz and set HCLK->12Mhz char TEXT0[16]="PWM Musical Note"; char TEXT1[16]="Tone : "; char  $TEXT2[16] = "Freq: He";$ char TEXT3[16]="Duty : % "; duty\_cycle = 50; // Duty = 50%

## PWM03: Test\_PWM\_Tone **2/x**

//Initial 12M and set HCLK=12MHz InitHCLK12M(); Initial\_pannel();  $\frac{1}{2}$  //call initial pannel function clr\_all\_pannal();

print\_lcd(0, TEXT0);// print TEXT on LCD print\_lcd(1, TEXT1); print\_lcd(2, TEXT2); print\_lcd(3, TEXT3);

## PWM03: Test\_PWM\_Tone **3/x**

```
InitPWMO(); // initialize PWMO, output pin = GPA12
```

```
while(1)
{
 for (i=49; i<61; i++) {
// set PWM0 with frequency & duty cycle
 PWM4_Freq(Tone_Freq(i),duty_cycle);
 sprintf(TEXT1+10,"%d",i);
 sprintf(TEXT2+10,"%d",Tone_Freq(i));
 sprintf(TEXT3+10,"%d",duty_cycle);
```
#### PWM03: Test\_PWM\_Tone **4/x**

print\_lcd(1, TEXT1); print\_lcd(2, TEXT2); print\_lcd(3, TEXT3); Delay(500000); // delay 500ms }

}

}

# PWM03: Test\_PWM\_Tone **5/x**

void InitPWM(void)

 $\{$ 

// Step 1. GPIO initial,  $\angle$ /GPA\_MFP[12]=1 set pin for PWM0 SYS->GPBMFP.TM3\_PWM4=1; //set GPB\_MFP11 for PWM4 SYS->ALTMFP.PB11\_PWM4=1; //set PB11\_PWM4 for PWM4 // Step 2. Enable and Select PWM clock source //PWM\_01 Clock Enable  $SYSCLK->APBCLK.PWM45\_EN = 1; //Enable PWM clock$ //PWM0 and PWM1 clock source select //00=external, 01=32.768k, 10=HCLK, 11=22.1184M  $SYSCLK-SCLKSEL1.PWM45$   $S = 0$ ;

## PWM03: Test\_PWM\_Tone **6/x**

//Clock Prescaler 0 (PWM-timer 0 / 1 for group A and PWMtimer  $4/5$  for group B)

//Prescaler 0~255, Setting 0 to stop output clock

 $PWMB\rightarrow PPR.CP01=1$ ; //Clock input is divided by  $(CP01 + 1)$ 

//PWM Timer 0 Clock Source Divider

 $\frac{1}{0000}$  = 2, 001 = 4, 010 = 8, 011 = 16, 100 = 1

PWMB->CSR.CSR0=0;

//PWM-Timer 0 Auto-reload/One-Shot Mode

//CNR and CMR will be auto-cleared after setting CH0MOD form  $0$  to  $1$ .

PWMB->PCR.CH0MOD=1; //1:Auto-load mode

## PWM03: Test\_PWM\_Tone **7/x**

//PWM Timer Loaded Value, CNR determines the PWM period.

```
//PWM frequency = PWMxy_CLK/[(prescale+1)*(clockdivider)*(CNR+1];
      //Duty ratio = (CMR+1)/(CNR+1).
      PWMB->CNR0=0xFFFF;
      //CMR determin the PWM duty
      PWMB->CMR0=0xFFFF;
      //PWM-Timer 0 Output Inverter Enable
      PWMB->PCR.CH0INV=0; //Inverter->0:off, 1:on
```
#### PWM03: Test\_PWM\_Tone **8/x**

//PWM-Timer 0 Enable (PWM timer 0 for group A and PWM timer 4 for group B

PWMB->PCR.CH0EN=1; //PWM function-> 1:Enable

// Enable PWM channel 0 output to pin

}

PWMB->POE.PWM0=1; //Output to pin-> 1:Enable
# PWM03: Test\_PWM\_Tone **9/x**

void PWM4\_Freq(uint32\_t PWM\_frequency, uint8\_t PWM\_duty)

```
uint32_t PWM_Clock;
uint8_t PWM_PreScaler;
uint16_t PWM_ClockDivider;
uint16_t CNR0, CMR0;
```
{

```
if (PWM_frequency==0) 
      PWMB->POE.PWM0=0; //pin->0:Diasble, 
else
```
PWMB->POE.PWM0=1; //pin->1:Enable

# PWM03: Test\_PWM\_Tone **10/x**

```
if (PWM_frequency!=0) 
    {
      // PWM setting
      if(SYSCLK->CLKSEL2.PWM45_S == 0)
         PWM_Clock = 12000000; // Clock source = 12 MHz
      if(SYSCLK->CLKSEL2.PWM45_S == 3)
       PWM_Clock = 22118400; // Clock source = 22.1184MHz
      PWM_PreScaler = 5; // clock is divided by (PreScaler +1)
       // 0: 1/2, 1: 1/4, 2: 1/8, 3: 1/16, 4: 1
      PWM_ClockDivider = 2; 
      //PWM_FreqOut = PWM_Clock / (PWM_PreScaler + 1) / 
PWM_ClockDivider / (PWM_CNR0 + 1);
```
### PWM03: Test\_PWM\_Tone **11/x**

```
CNR0 = PWM_Clock / PWM_frequency / 
(PWM_PreScaler + 1) / PWM_ClockDivider - 1;
      // Duty Cycle = (CMR0+1) / (CNR0+1)
      CMR0 = (CNR0 + 1) * PWM_l duty /100 - 1;
      //PWM setting
      // 0: 1/2, 1: 1/4, 2: 1/8, 3: 1/16, 4: 1
      PWMB->CSR.CSR0 = 0; 
      PWMB->PPR.CP01 = PWM_PreScaler; 
      PWMB-SCNR0 = CNR0; // set CNR0
      PWMB-SCMR0 = CMR0; // set CMR0
      }
```
}

# PWM03: Test\_PWM\_Tone **12/x**

 $u_{\text{ref}}(0)$   $\downarrow$  Tone\_Freq( $u_{\text{ref}}(0)$   $\downarrow$  note)

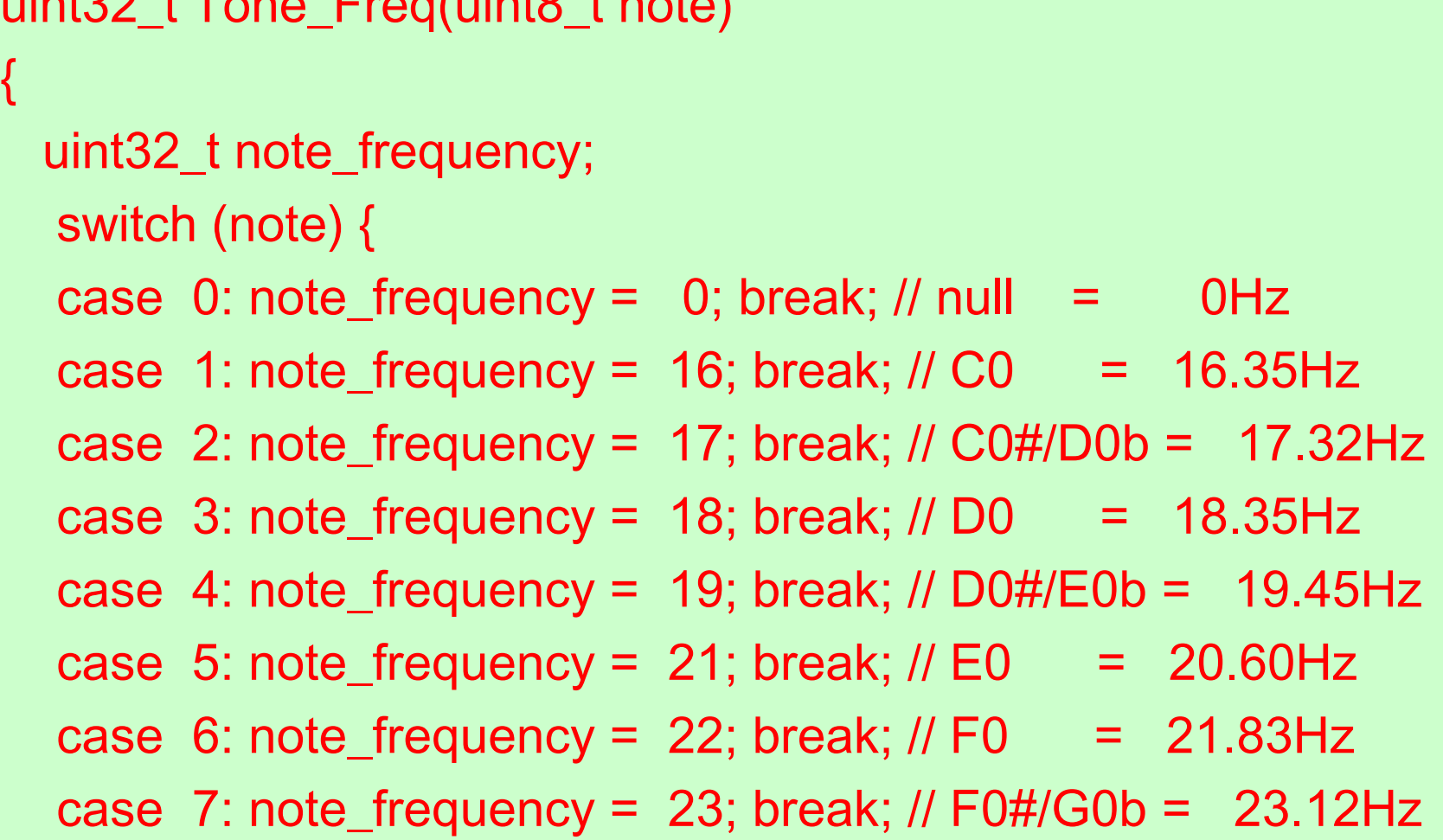

#### PWM03: Test\_PWM\_Tone **13/x**

case 8: note\_frequency =  $24$ ; break; // G0 =  $24.50$ Hz case 9: note\_frequency = 26; break; // G0#/A0b = 25.96Hz case 10: note\_frequency =  $27$ ; break; // A0 =  $27.50$ Hz case 11: note\_frequency = 29; break; // A0#/B0b = 29.14Hz case 12: note\_frequency =  $31$ ; break; // B0 =  $30.87$ Hz case 13: note\_frequency = 33; break;  $//$  C1 = 32.70Hz case 14: note\_frequency = 35; break; // C1#/D1b = 34.65Hz case 15: note\_frequency =  $37$ ; break; // D1 =  $36.71$ Hz case 16: note\_frequency = 39; break;  $\text{/} \text{/}$  D1#/E1b = 38.89Hz case 17: note\_frequency = 41; break;  $//E1 = 41.20Hz$ case 18: note\_frequency = 44; break;  $//F1 = 43.65Hz$ 

#### PWM03: Test\_PWM\_Tone **14/x**

case 19: note\_frequency = 46; break;  $//$  F1#/G1b = 46.25Hz case 20: note\_frequency = 49; break;  $// G1 = 49.00Hz$ case 21: note\_frequency = 52; break;  $\frac{1}{6}$  G1#/A1b = 51.91Hz case 22: note\_frequency =  $55$ ; break; // A1 =  $55.00$ Hz case 23: note\_frequency = 58; break;  $\text{/} \text{/}$  A1#/B1b = 58.27Hz case 24: note\_frequency =  $62$ ; break; // B1 =  $61.74$ Hz case 25: note\_frequency =  $65$ ; break; // C2 =  $65.41$ Hz case 26: note\_frequency = 69; break; // C2#/D2b = 69.30Hz case 27: note\_frequency = 73; break;  $//$  D2 = 73.42Hz case 28: note\_frequency = 78; break; // D2#/E2b = 77.78Hz case 29: note\_frequency =  $82$ ; break; // E2 =  $82.41$ Hz

#### PWM03: Test\_PWM\_Tone **15/x**

case 30: note\_frequency =  $87$ ; break;  $//$  F2 =  $87.31$ Hz case 31: note\_frequency = 92; break; // F2#/G2b = 92.50Hz case 32: note\_frequency =  $98$ ; break; // G2 =  $98.00$ Hz case 33: note\_frequency = 104; break; // G2#/A2b = 103.83Hz case 34: note\_frequency = 110; break;  $//$  A2 = 110.00Hz case 35: note\_frequency = 117; break; // A2#/B2b = 116.54Hz case 36: note\_frequency = 123; break;  $//$  B2 = 123.47Hz case 37: note\_frequency = 131; break;  $// C3 = 130.81Hz$ case 38: note\_frequency = 139; break; // C3#/D3b = 138.59Hz case 39: note\_frequency =  $147$ ; break; // D3 =  $146.83$ Hz case 40: note\_frequency = 156; break; // D3#/E3b = 155.56Hz

#### PWM03: Test\_PWM\_Tone **16/x**

case 41: note\_frequency = 165; break;  $// E3 = 164.81Hz$ case 42: note\_frequency = 175; break;  $//$  F3 = 174.61Hz case 43: note\_frequency = 185; break; // F3#/G3b = 185.00Hz case 44: note\_frequency = 196; break;  $//$  G3 = 196.00Hz case 45: note\_frequency = 208; break; // G3#/A3b = 207.65Hz case 46: note\_frequency = 220; break;  $//$  A3 = 220.00Hz case 47: note\_frequency = 233; break; // A3#/B3b = 233.08Hz case 48: note\_frequency = 247; break;  $//$  B3 = 246.94Hz case 49: note\_frequency = 262; break;  $//$  C4 = 261.63Hz case 50: note\_frequency = 277; break; //  $C4\# / D4b = 277.18$ Hz

#### PWM03: Test\_PWM\_Tone **17/x**

case 51: note\_frequency = 294; break;  $//$  D4 = 293.66Hz case 52: note\_frequency = 311; break; // D4#/E4b = 311.13Hz case 53: note\_frequency = 330; break;  $//E4 = 329.63Hz$ case 54: note\_frequency = 349; break;  $//$  F4 = 349.23Hz case 55: note\_frequency = 370; break; // F4#/G4b = 369.99Hz case 56: note\_frequency =  $392$ ; break; // G4 =  $392.00$ Hz case 57: note\_frequency = 415; break; //  $G4\#/A4b = 415.30Hz$ case 58: note\_frequency = 440; break;  $//$  A4 = 440.00Hz case 59: note\_frequency = 466; break; //  $A4#/B4b = 466.16Hz$ case 60: note\_frequency = 494; break;  $// B4 = 493.88Hz$ 

#### PWM03: Test\_PWM\_Tone **18/x**

case 61: note\_frequency = 523; break;  $//$  C5 = 523.25Hz case 62: note\_frequency = 554; break; // C5#/D5b = 554.37Hz case 63: note\_frequency = 587; break;  $//$  D5 = 587.33Hz case 64: note\_frequency = 622; break; // D5#/E5b = 622.25Hz case 65: note\_frequency = 659; break;  $// E5 = 659.26Hz$ case 66: note\_frequency = 698; break;  $//$  F5 = 698.46Hz case 67: note\_frequency = 740; break; // F5#/G5b = 739.99Hz case 68: note\_frequency = 784; break;  $//$  G5 = 783.99Hz case 69: note\_frequency = 831; break; // G5#/A5b = 830.61Hz case 70: note\_frequency =  $880$ ; break; //  $A5 = 880.00$ Hz case 71: note\_frequency = 932; break; // A5#/B5b = 932.33Hz

#### PWM03: Test\_PWM\_Tone **19/x**

case 72: note\_frequency = 988; break;  $//$  B5 = 987.77Hz case 73: note\_frequency =1047; break;  $//$  C6 = 1046.50Hz case 74: note\_frequency =1109; break; // C6#/D6b = 1108.73Hz case  $75$ : note\_frequency =1175; break; // D6 = 1174.66Hz case 76: note\_frequency =1245; break; // D6#/E6b = 1244.51Hz case 77: note\_frequency =1319; break;  $// E6 = 1318.51Hz$ case 78: note\_frequency =1397; break;  $//$  F6 = 1396.91Hz case 79: note\_frequency =1480; break; // F6#/G6b = 1479.98Hz case 80: note\_frequency =1568; break;  $//$  G6 = 1567.98Hz case 81: note\_frequency =1661; break; // G6#/A6b = 1661.22Hz case 82: note\_frequency =1760; break; //  $\overline{AB}$  = 1760.00Hz

#### PWM03: Test\_PWM\_Tone **20/x**

case 83: note\_frequency =1865; break; // A6#/B6b = 1864.66Hz case 84: note\_frequency =1976; break;  $\frac{1}{10}$  B6 = 1975.53Hz case 85: note\_frequency =2093; break;  $//$  C7 = 2093.00Hz case 86: note\_frequency =2217; break; // C7#/D7b = 2217.46Hz case 87: note\_frequency =2349; break;  $//$  D7 = 2349.32Hz case 88: note\_frequency =2489; break; // D7#/E7b = 2489.02Hz case 89: note\_frequency =2637; break;  $// E7 = 2637.02Hz$ case 90: note\_frequency =2794; break;  $//$  F7 = 2793.83Hz case 91: note\_frequency =2960; break; // F7#/G7b = 2959.96Hz case 92: note\_frequency =3136; break;  $//$  G7 = 3135.96Hz case 93: note\_frequency =3322; break; // G7#/A7b = 3322.44Hz

### PWM03: Test\_PWM\_Tone **21/x**

case 94: note\_frequency =3520; break;  $//$  A7 = 3520.00Hz case 95: note\_frequency =3729; break; // A7#/B7b = 3729.31Hz case 96: note\_frequency =3951; break;  $\text{/} \text{/}$  B7 = 3951.07Hz case 97: note\_frequency =4186; break;  $//$  C8 = 4186.01Hz case 98: note\_frequency =4435; break; // C8#/D8b = 4434.92Hz case 99: note\_frequency =4699; break;  $\text{/}$  D8 = 4698.64Hz case 100:note\_frequency =4978; break; // D8#/E8b = 4978.03Hz default: note\_frequency =  $0$ ; break; // null =  $0$ Hz } return note\_frequency;

}

#### PWM04: Test\_PWM\_Tone\_Keypad

根據3x3鍵盤的輸入,使用PWM4產生不同的頻率

PWM4連接到蜂鳴器,可產生不同的聲音

頻率的計算

PWMfreq=PWMclk/prescaler/divider/(CNR+1)

```
PWMclk=12M,22.1184M,HCLK
```

```
Prescaler=1-255, 0:stop
```

```
Divider=1,2,4,8,16
```

```
CNR=0-65535
```
#### PWM04: Test\_PWM\_Tone

GPB11可以作為IO引腳,也可以設定為PWM4輸出 作為PWM輸出,使用前必須先設定引腳的功能 SYS->GPAMFP.PWM0\_AD13=1; SYS->GPBMFP.PWM4=1;  $SYS->GPB11=1;$ Buzzer GPB11 PWM4

#### [Ex](http://www.google.com/imgres?q=Gnd+symbol&hl=zh-TW&biw=1193&bih=570&tbm=isch&tbnid=pNluujBnCfvy_M:&imgrefurl=http://www.clker.com/clipart-ground-symbol.html&docid=XMyYbhqVBLXbgM&imgurl=http://www.clker.com/cliparts/4/4/d/4/12236156551925934261rsamurti_RSA_IEC_Ground_Symbol.svg.med.png&w=228&h=297&ei=YnSOT-uYGMbjmAWCmYW0DA&zoom=1)ternal Speaker Circuit 外接喇叭電路

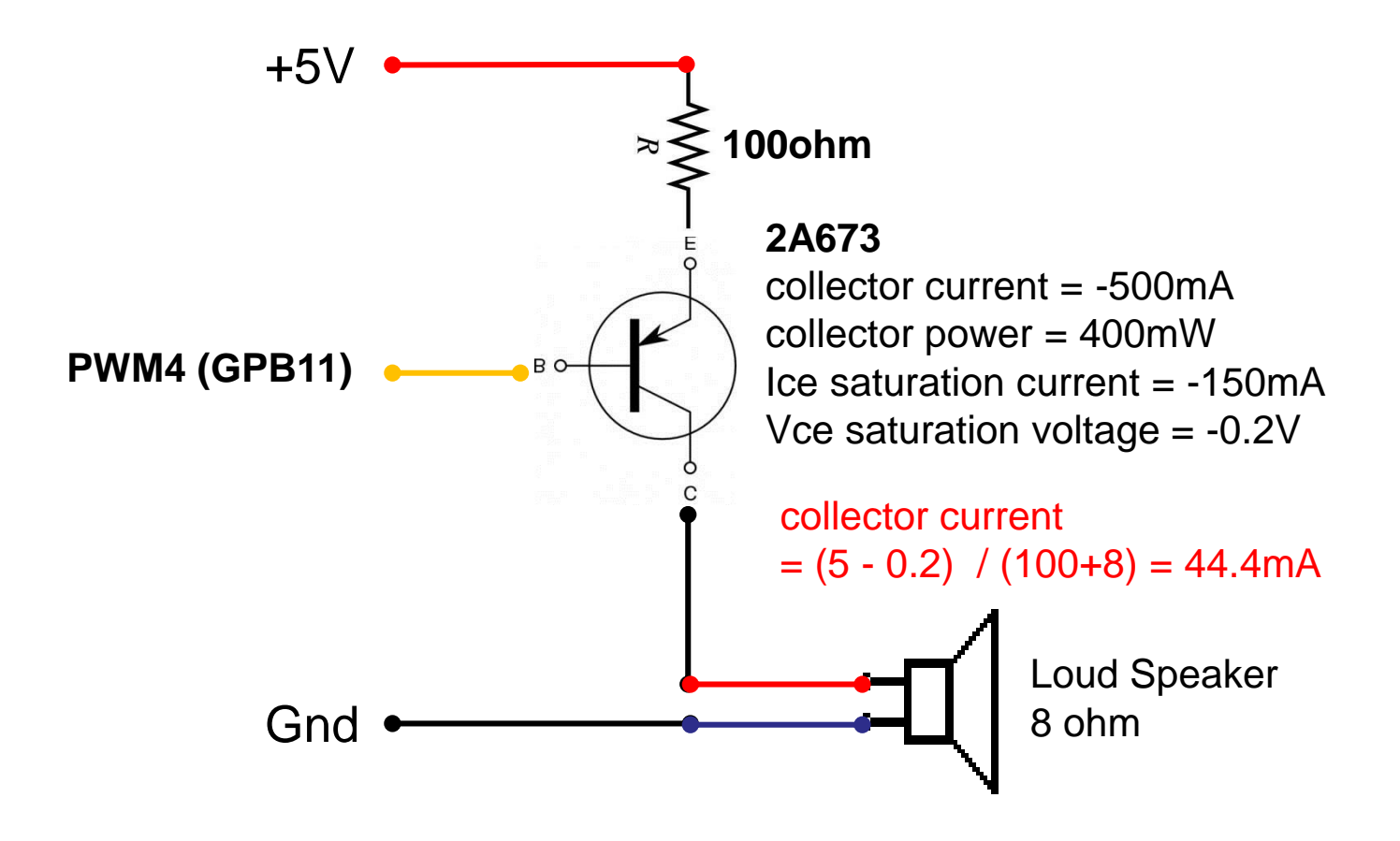

# PWM04: Test\_PWM\_Tone **1/x**

```
int32_t main (void)
```
{

uint8\_t i, duty\_cycle; uint8\_t number=0; uint16\_t tone\_freq; char TEXT0[16]="PWM Musical Note"; char TEXT1[16]="Tone : "; char  $TEXT2[16]$ ="Freq : Hz"; char TEXT3[16]="Duty : % "; duty\_cycle = 50; // Duty = 50%

### PWM04: Test\_PWM\_Tone **2/x**

//Initial 12M and set HCLK=12MHz InitHCLK12M(); Initial\_pannel(); //call initial pannel function

clr\_all\_pannal();

print\_lcd(0, TEXT0);// print TEXT on LCD print\_lcd(1, TEXT1); print\_lcd(2, TEXT2); print\_lcd(3, TEXT3);

### PWM04: Test\_PWM\_Tone **3/x**

```
// Initial Timer,frequency=250,4ms
InitTimer0(250);
InitPWMO(); // initialize PWM0, output pin = GPA12
while(1)
{
  if(keybufferptr)
  \{keybufferptr=0;
       number = keybuffer[0];
  }
```
## PWM04: Test\_PWM\_Tone

switch(number)

{

case 1:  $i = 5$ ; tone\_freq = 21; break; case 2:  $i = 60$ ; tone\_freq = 494; break; case  $3: i = 72$ ; tone\_freq = 988; break; case 4:  $i = 79$ ; tone\_freq = 1480; break; case 5:  $i = 84$ ; tone\_freq = 1976; break; case  $6: i = 88$ ; tone\_freq = 2489; break; case  $7: i = 91$ ; tone\_freq = 2960; break; case 8:  $i = 94$ ; tone\_freq = 3520; break; case 9:  $i = 100$ ; tone\_freq = 4978; break; default: $i = 0$ ; tone\_freq = 0; break;

}

### PWM04: Test\_PWM\_Tone **5/x**

// set PWM0 with frequency & duty cycle PWM4\_Freq(Tone\_Freq(i),duty\_cycle); sprintf(TEXT1+10,"%d",number); sprintf(TEXT2+10,"%d",tone\_freq); sprintf(TEXT3+10,"%d",duty\_cycle); print\_lcd(1, TEXT1); print\_lcd(2, TEXT2); print\_lcd(3, TEXT3);

}

}

# PWM04: Test\_PWM\_Tone **6/x**

void InitPWM(void)

{

// Step 1. GPIO initial,  $\sqrt{\text{GPA} \cdot \text{MFP}[12]=1}$  set pin for PWM0 SYS->GPBMFP.TM3\_PWM4=1; //set GPB\_MFP11 for PWM4 SYS->ALTMFP.PB11\_PWM4=1; //set PB11\_PWM4 for PWM4 // Step 2. Enable and Select PWM clock source //PWM\_01 Clock Enable SYSCLK->APBCLK.PWM45\_EN = 1;//Enable PWM clock //PWM0 and PWM1 clock source select //00=external, 01=32.768k, 10=HCLK, 11=22.1184M  $SYSCLK-SCLKSEL1.PWM45$   $S = 0$ ;

# PWM04: Test\_PWM\_Tone **7/x**

//Clock Prescaler 0 (PWM-timer 0 / 1 for group A and PWMtimer  $4/5$  for group B)

//Prescaler 0~255, Setting 0 to stop output clock

 $PWMB\rightarrow PPR.CP01=1$ ; //Clock input is divided by  $(CP01 + 1)$ 

//PWM Timer 0 Clock Source Divider

 $\frac{1}{000}$  = 2, 001 = 4, 010 = 8, 011 = 16, 100 = 1

PWMB->CSR.CSR0=0;

//PWM-Timer 0 Auto-reload/One-Shot Mode

//CNR and CMR will be auto-cleared after setting CH0MOD form  $0$  to  $1$ .

PWMB->PCR.CH0MOD=1; //1:Auto-load mode

# PWM04: Test\_PWM\_Tone **8/x**

//PWM Timer Loaded Value, CNR determines the PWM period.

```
//PWM frequency = PWMxy_CLK/[(prescale+1)*(clockdivider)*(CNR+1);//Duty ratio = (CMR+1)/(CNR+1).
      PWMB->CNR0=0xFFFF;
      //CMR determin the PWM duty
      PWMB->CMR0=0xFFFF;
      //PWM-Timer 0 Output Inverter Enable
```
PWMB->PCR.CH0INV=0; //Inverter->0:off, 1:on

### PWM04: Test\_PWM\_Tone **9/x**

//PWM-Timer 0 Enable (PWM timer 0 for group A and PWM timer 4 for group B

PWMB->PCR.CH0EN=1; //PWM function-> 1:Enable

// Enable PWM channel 0 output to pin

}

PWMB->POE.PWM0=1; //Output to pin-> 1:Enable

# PWM03: Test\_PWM\_Tone **9/x**

void PWM4\_Freq(uint32\_t PWM\_frequency, uint8\_t PWM\_duty)

```
uint32_t PWM_Clock;
uint8_t PWM_PreScaler;
uint16_t PWM_ClockDivider;
uint16_t CNR0, CMR0;
```
{

```
if (PWM_frequency==0) 
      PWMB->POE.PWM0=0; //pin->0:Diasble, 
else
```
PWMB->POE.PWM0=1; //pin->1:Enable

# PWM03: Test\_PWM\_Tone **10/x**

```
if (PWM_frequency!=0) 
{
  // PWM setting
  if( SYSCLK->CLKSEL2.PWM45_S == 0)
    PWM_Clock = 12000000; // Clock source = 12 MHz
  if( SYSCLK-SCLKSEL2.PWM45_S == 3)PWM_Clock = 22118400; // Clock source = 22.1184MHz
  PWM_PreScaler = 5; // clock is divided by (PreScaler +1)
  // 0: 1/2, 1: 1/4, 2: 1/8, 3: 1/16, 4: 1
  PWM_ClockDivider = 2; 
  //PWM_FreqOut = PWM_Clock / (PWM_PreScaler + 1) /
```
PWM\_ClockDivider / (PWM\_CNR0 + 1);

### PWM03: Test\_PWM\_Tone **12/x**

```
CNR0 = PWM_Clock / PWM_frequency / 
(PWM_PreScaler + 1) / PWM_ClockDivider - 1;
      // Duty Cycle = (CMR0+1) / (CNR0+1)
      CMR0 = (CNR0 +1) * PWM_duty /100 - 1;//PWM setting
      // 0: 1/2, 1: 1/4, 2: 1/8, 3: 1/16, 4: 1
      PWMB->CSR.CSR0 = 0; 
      PWMB->PPR.CP01 = PWM_PreScaler; 
      PWMB-SCNR0 = CNR0; // set CNR0
      PWMB-SCMR0 = CMR0; // set CMR0
```
}

}

# General Disclaimer

**The Lecture is strictly used for educational purpose.**

#### **MAKES NO GUARANTEE OF VALIDITY**

► **The lecture cannot guarantee the validity of the information found here.** The lecture may recently have been changed, vandalized or altered by someone whose opinion does not correspond with the state of knowledge in the relevant fields. Note that most other encyclopedias and reference works also have [similar disclaimers](http://en.wikipedia.org/wiki/Wikipedia:Non-Wikipedia_disclaimers).

#### **No formal peer review**

► The lecture is not uniformly [peer review](http://en.wikipedia.org/wiki/Wikipedia:Peer_review)ed; while readers may correct errors or engage in casual peer review, they have no legal duty to do so and thus all information read here is without any implied warranty of fitness for any purpose or use whatsoever. Even articles that have been vetted by informal peer review or *[featured article](http://en.wikipedia.org/wiki/Wikipedia:Featured_articles)* processes may later have been edited inappropriately, just before you view them.

#### **No contract; limited license**

- ► Please make sure that you understand that the information provided here is being provided freely, and that no kind of agreement or contract is created between you and the owners or users of this site, the owners of the servers upon which it is housed, the individual Wikipedia contributors, any project administrators, sysops or anyone else who is in *any way connected* with this project or sister projects subject to your claims against them directly. You are being granted a limited license to copy anything from this site; it does not create or imply any contractual or extracontractual liability on the part of Wikipedia or any of its agents, members, organizers or other users.
- ► There is **no agreement or understanding between you and the content provider** regarding your use or modification of this information beyond the [Creative Commons Attribution-Sharealike](http://en.wikipedia.org/wiki/Wikipedia:Text_of_Creative_Commons_Attribution-ShareAlike_3.0_Unported_License) 3.0 Unported License (CC-BY-SA) and the [GNU Free Documentation License](http://en.wikipedia.org/wiki/Wikipedia:Text_of_the_GNU_Free_Documentation_License) (GFDL);

# General Disclaimer

#### **Trademarks**

Any of the trademarks, service marks, collective marks, design rights or similar rights that are mentioned, used or cited in the lectures are the property of their respective owners. Their use here does not imply that you may use them for any purpose other than for the same or a similar informational use as contemplated by the original authors under the CC-BY-SA and GFDL licensing schemes. Unless otherwise stated , we are neither endorsed by nor affiliated with any of the holders of any such rights and as such we cannot grant any rights to use any otherwise protected materials. Your use of any such or similar incorporeal property is at your own risk.

#### **Personality rights**

► The lecture may portray an identifiable person who is alive or deceased recently. The use of images of living or recently deceased individuals is, in some jurisdictions, restricted by laws pertaining to [personality rights](http://en.wikipedia.org/wiki/Personality_rights), independent from their copyright status. Before using these types of content, please ensure that you have the right to use it under the laws which apply in the circumstances of your intended use. *You are solely responsible for ensuring that you do not infringe someone else's personality rights.*